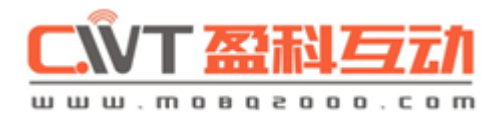

# **CWT5010 GSM RTU** Befehle

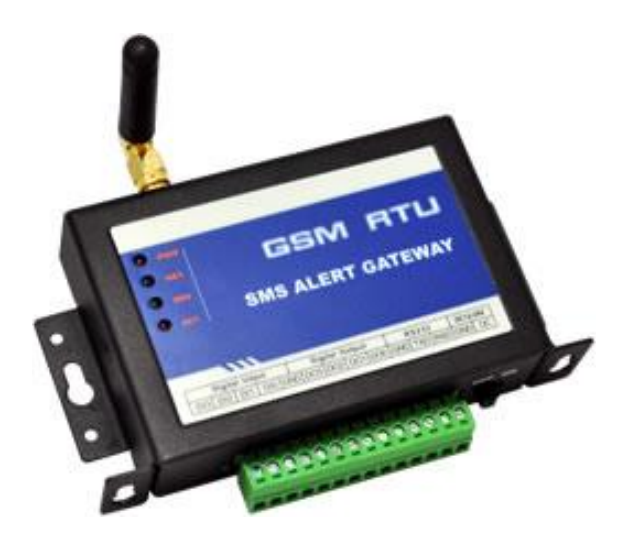

Version  $3.2$  www.satelco.ch

# **Inhaltsverzeichnis**

## **Einstellen der CS-Telefonnummer 5 Basisparameter** 6<br>
UB RTU com port0 BPS einstellen<br>
6 RTU com port0 BPS einstellen

IOOP Impulsausgänge steuern<br>IOPO Impulsintervall einstellen

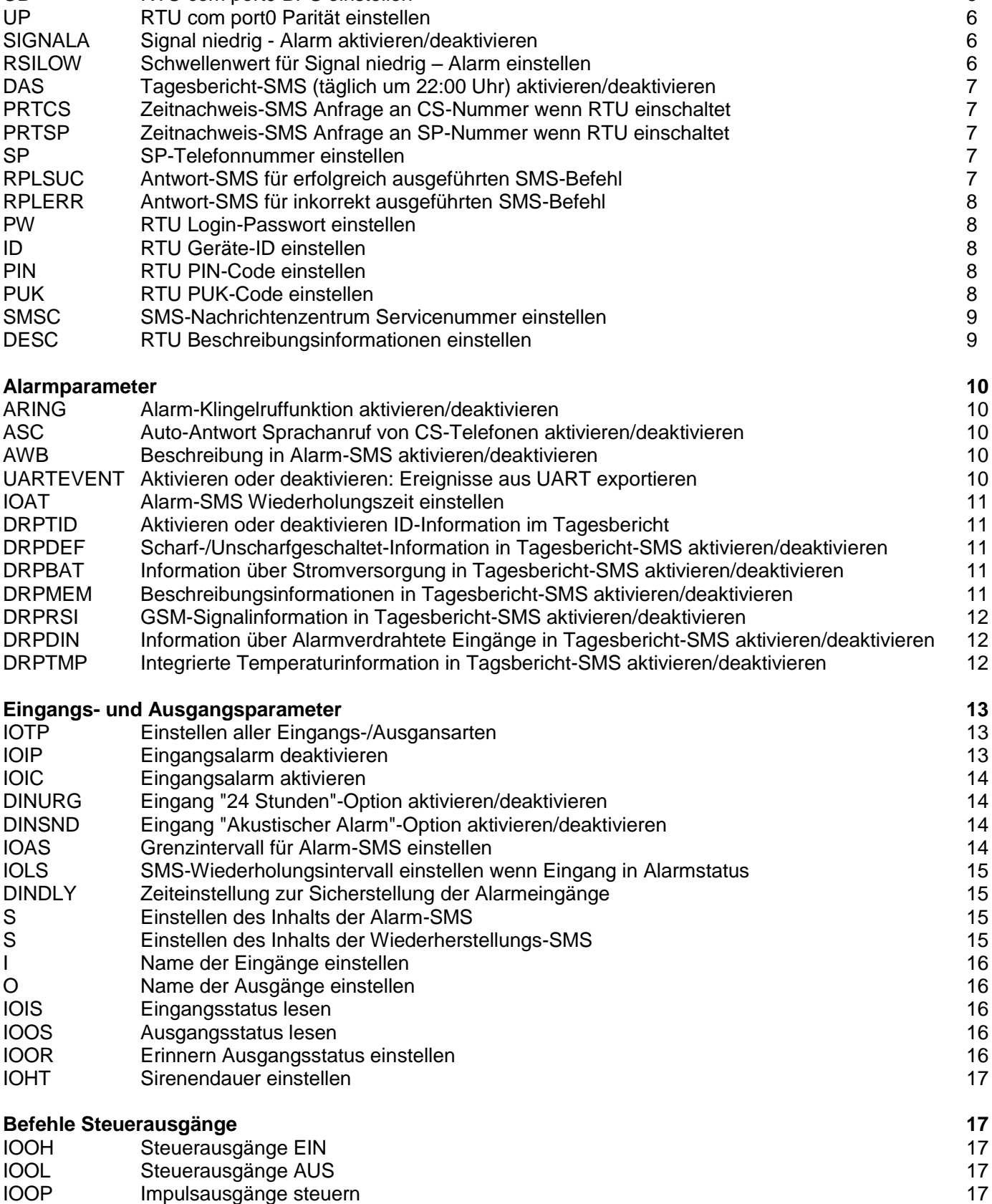

Impulsintervall einstellen 18

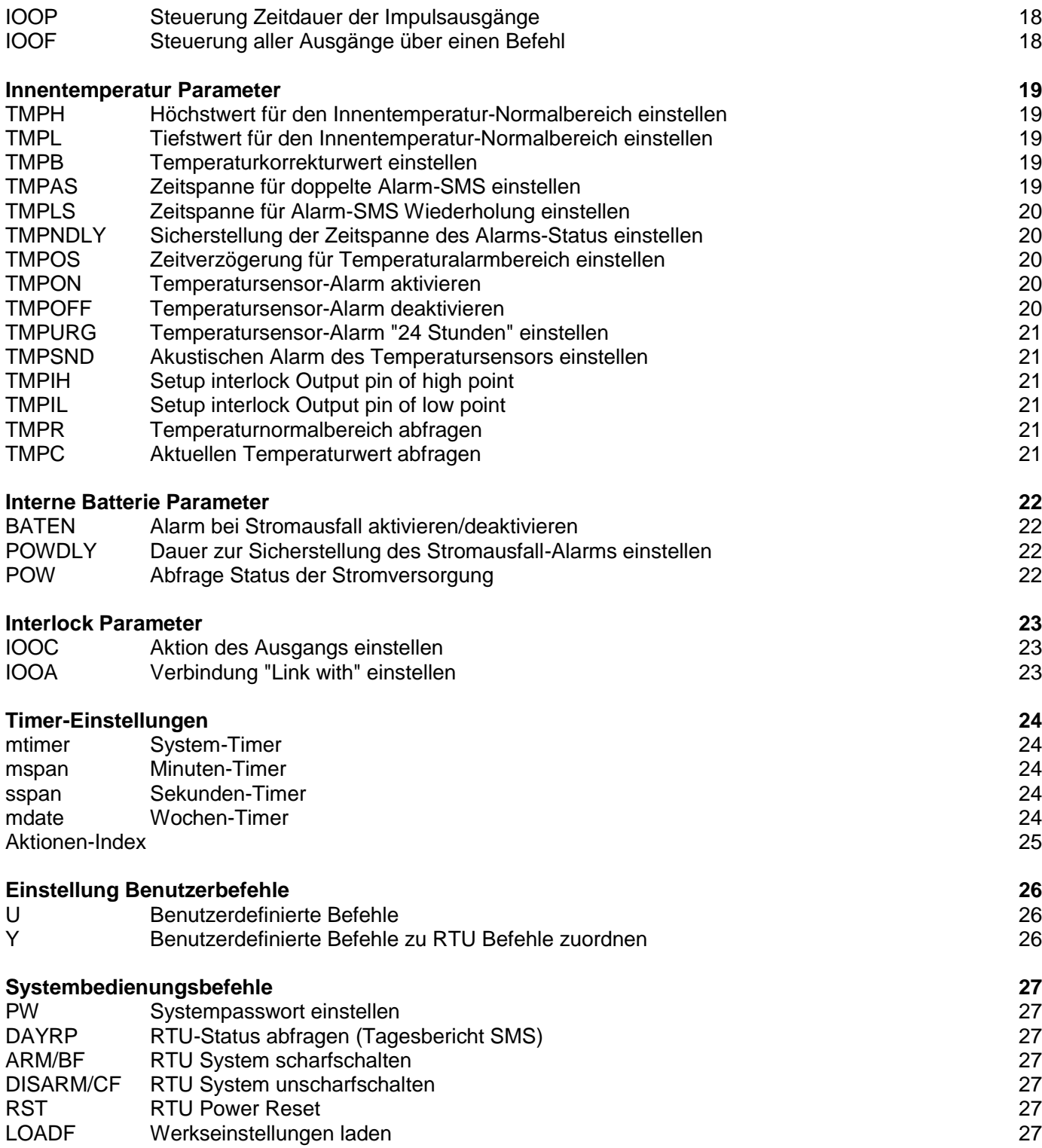

# **Anweisungen für SMS-BEFEHLE**

Mit diesen SMS-Befehlen können Sie RTU konfigurieren und fernsteuern. SMS-Befehle werden ausgeführt, wenn sich der RTU im Arbeitsmodus befindet

Sie können diese SMS-Befehle über RS232 ausführen. Wenn RS232 den Eingangsbefehl ausführt, muss ein vorgeschaltetes **"%"** eingegeben werden, wohingegen beim Versand über SMS kein **"%"** oder "<CR>"erforderlich ist.

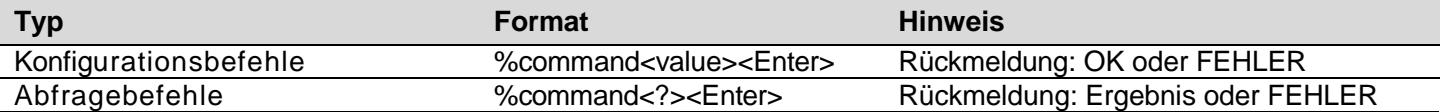

#### **Control Server Phone einstellen**

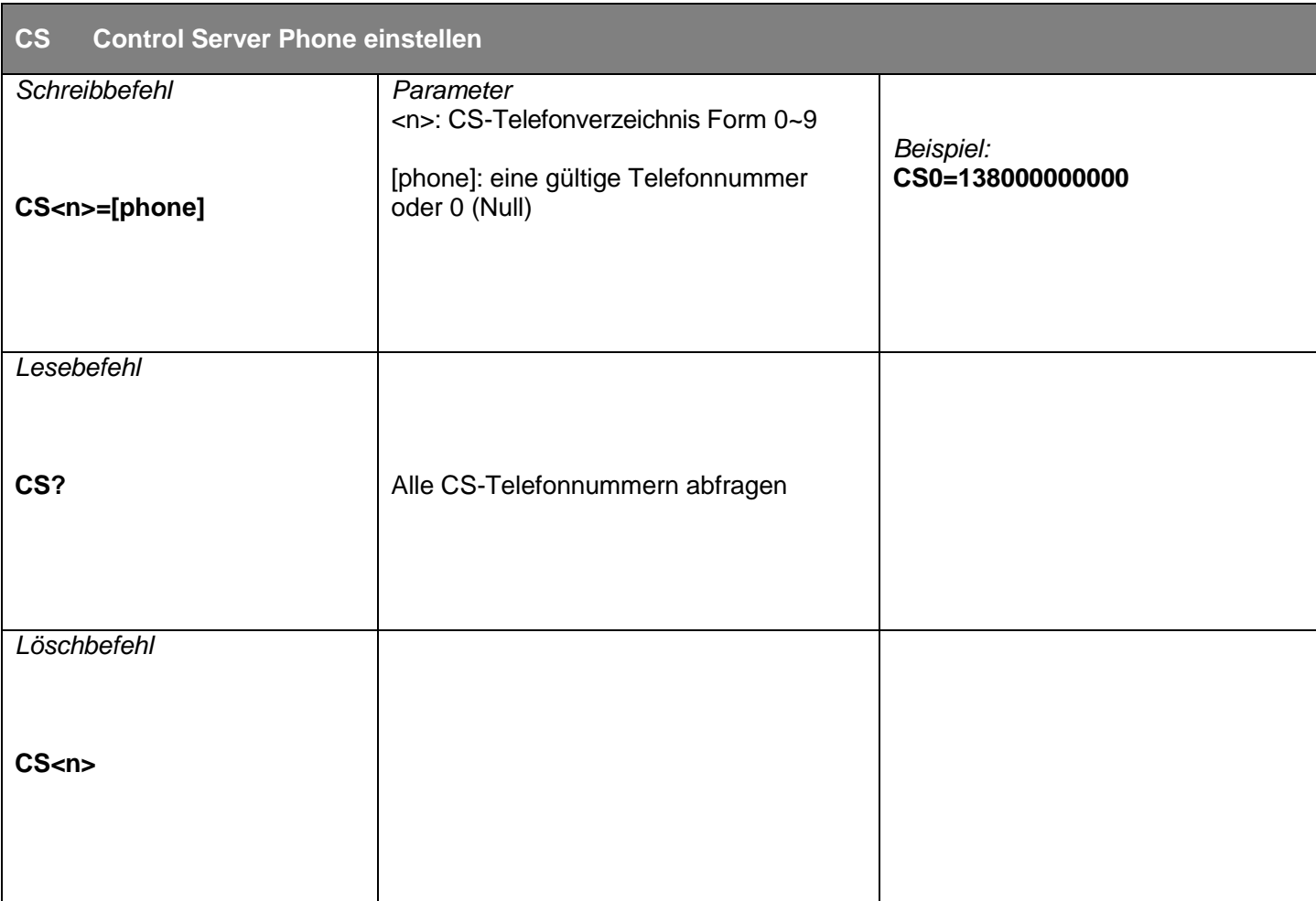

### **Basisparameter**

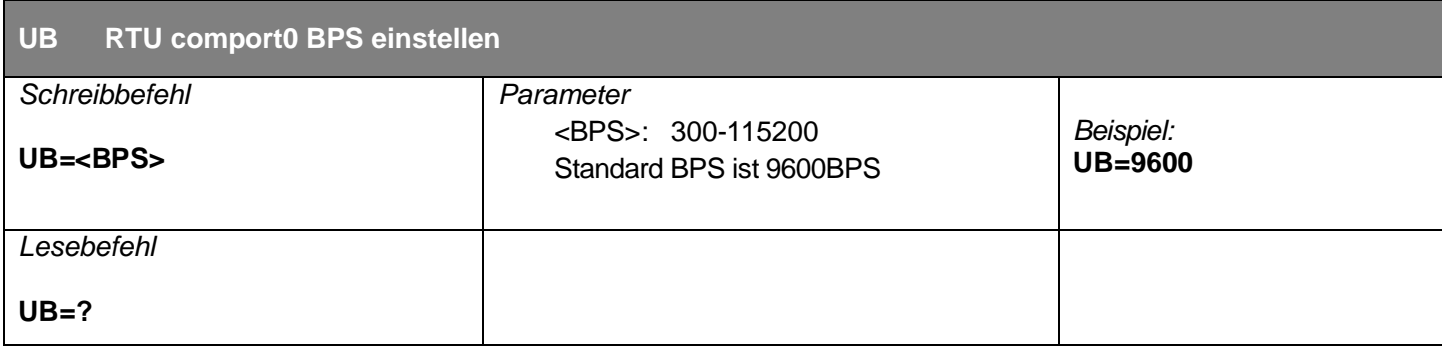

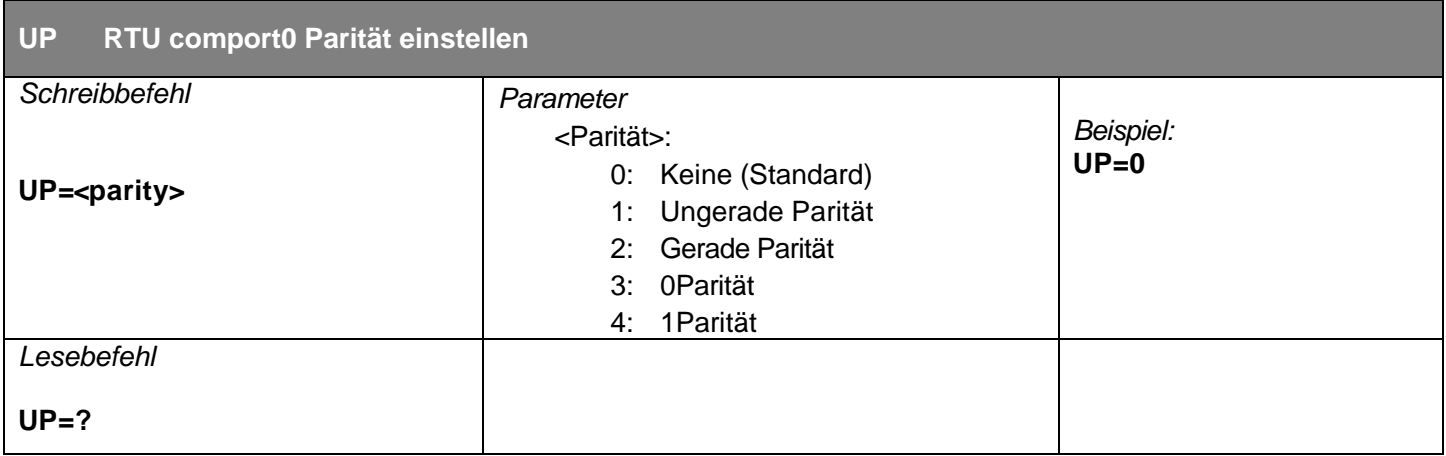

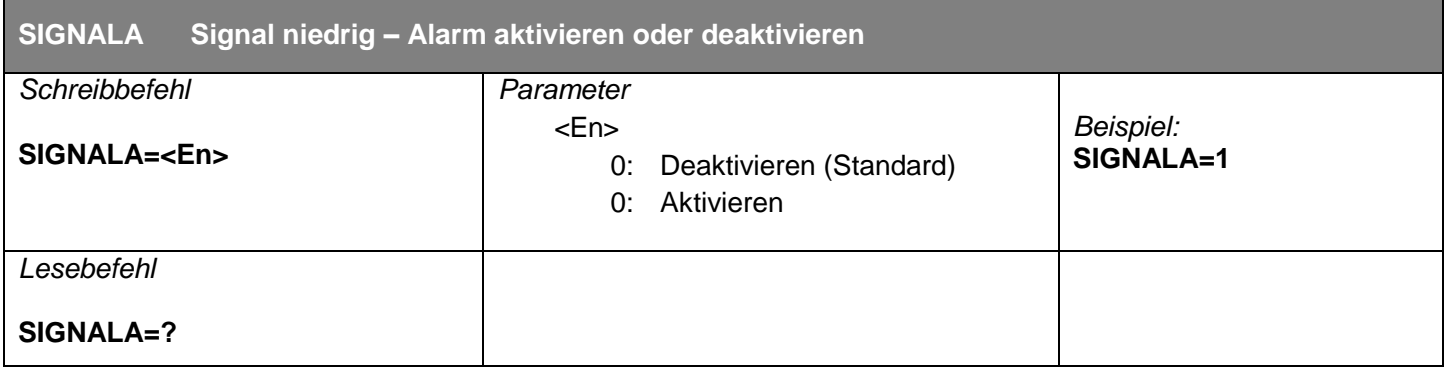

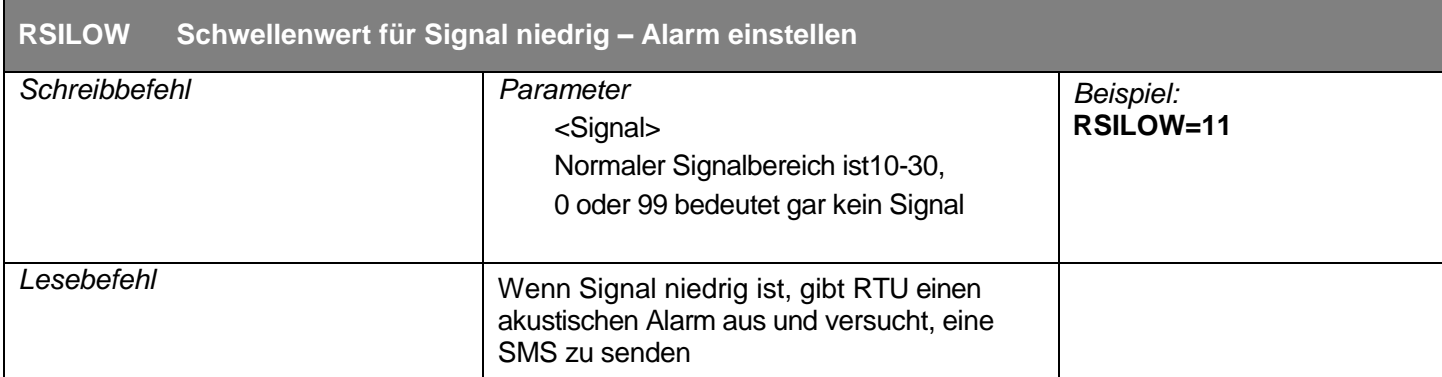

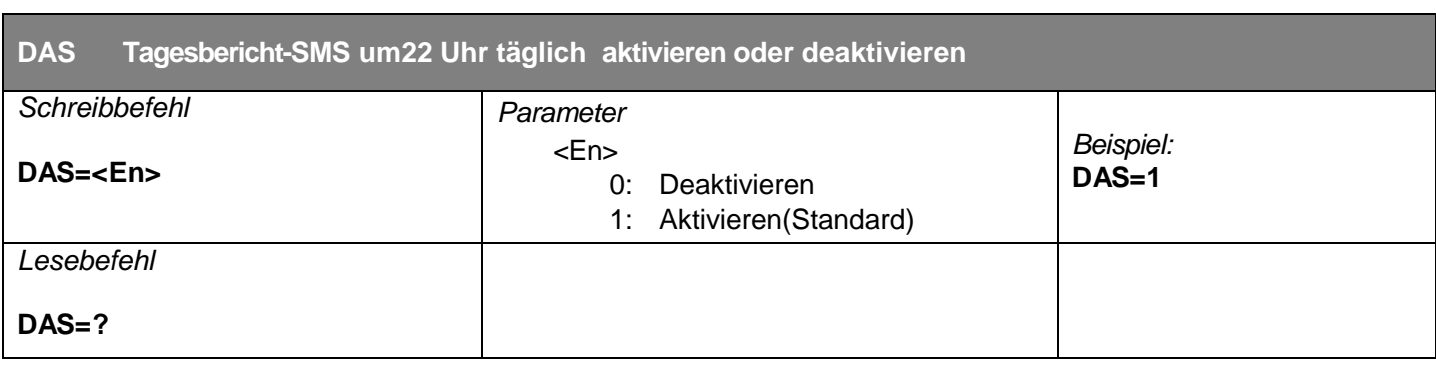

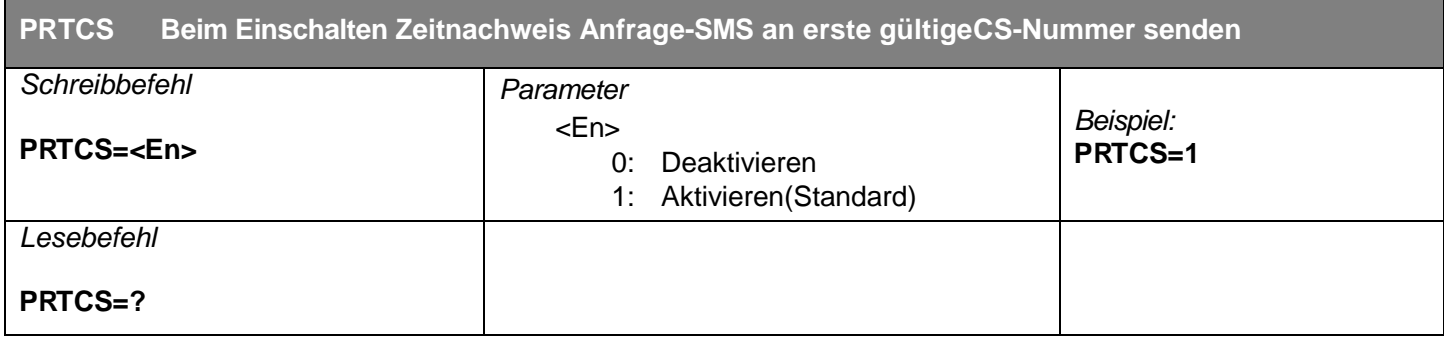

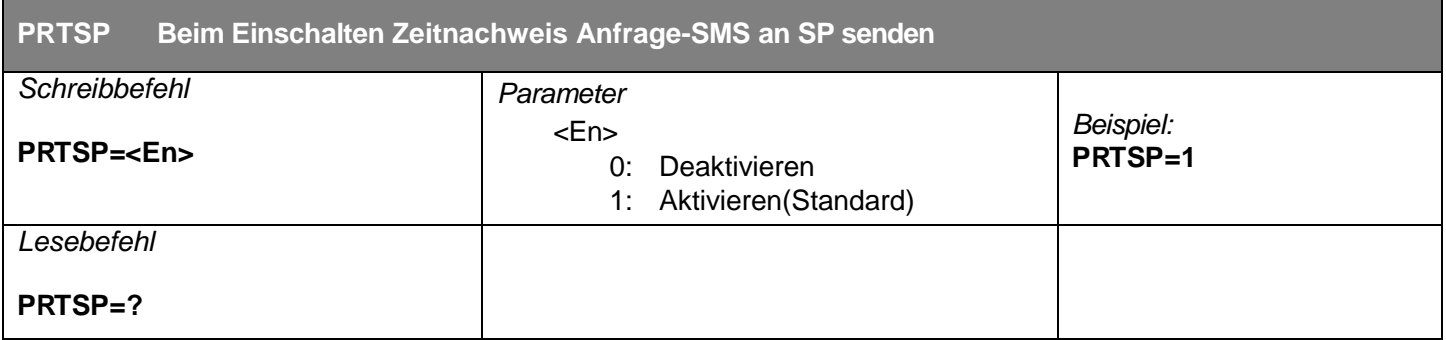

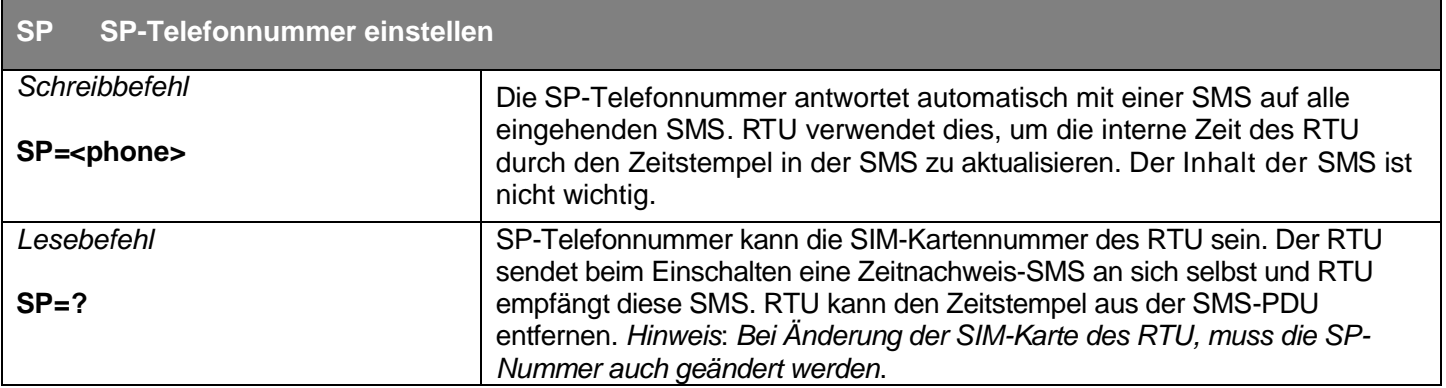

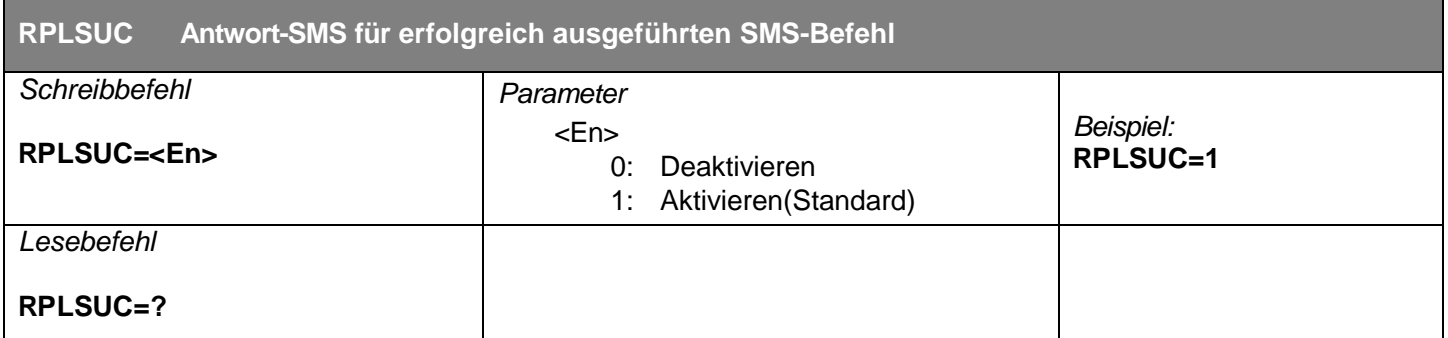

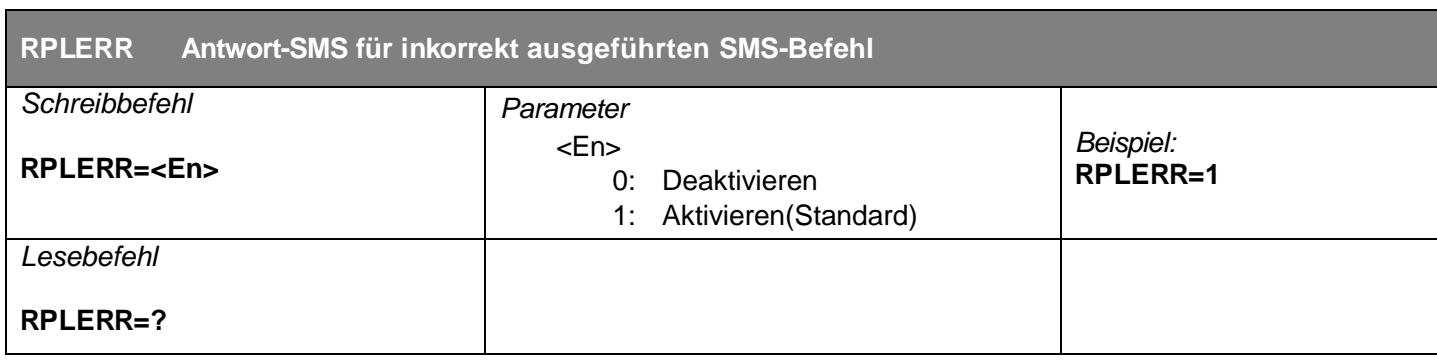

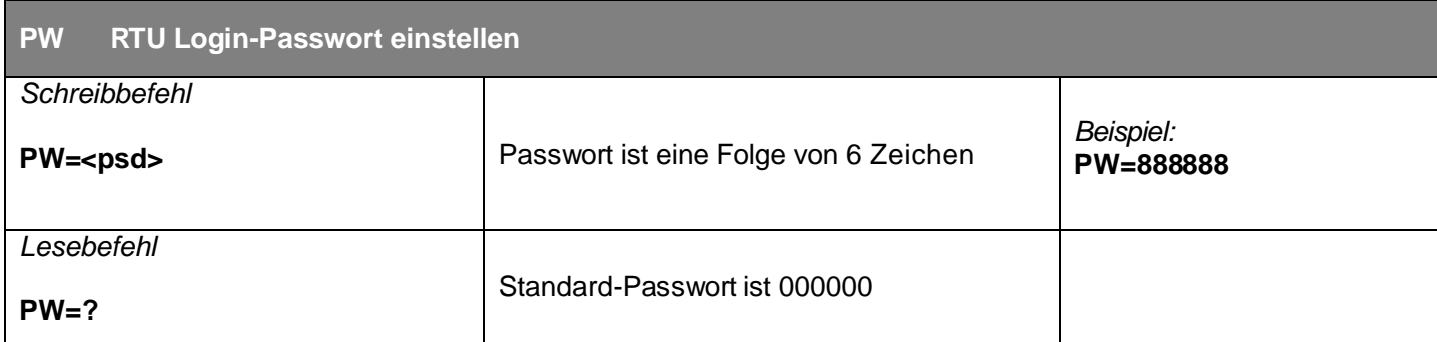

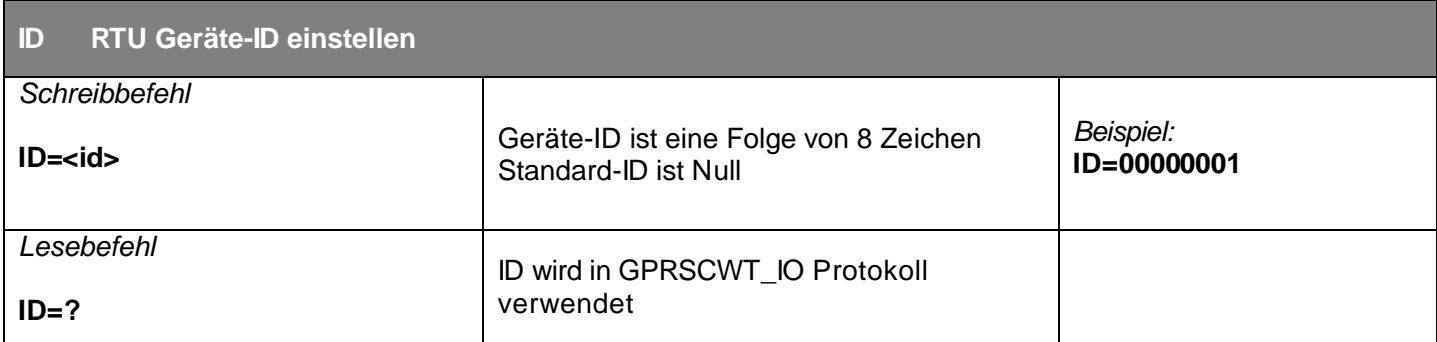

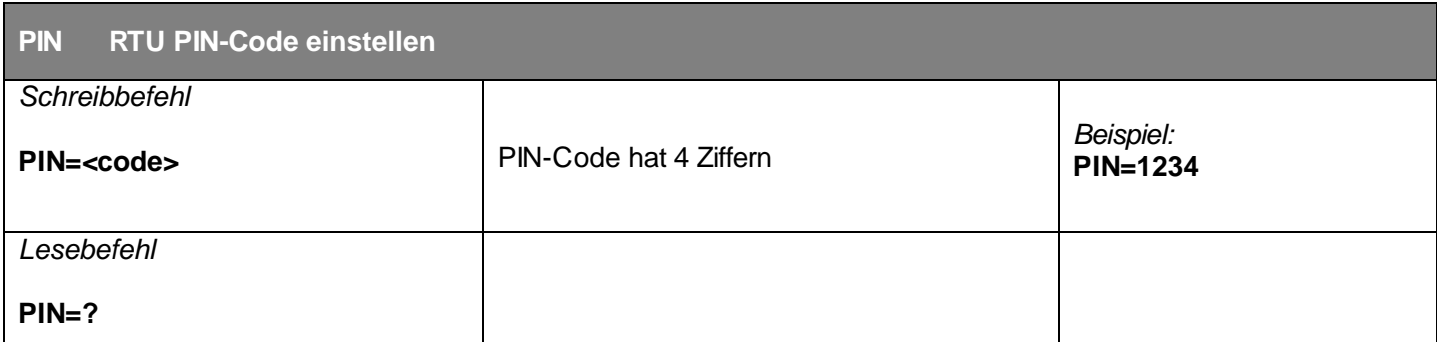

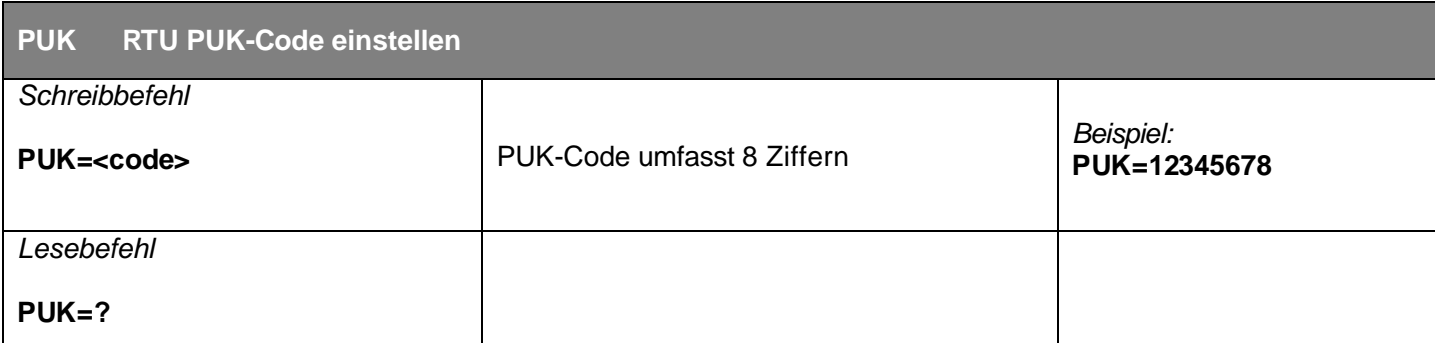

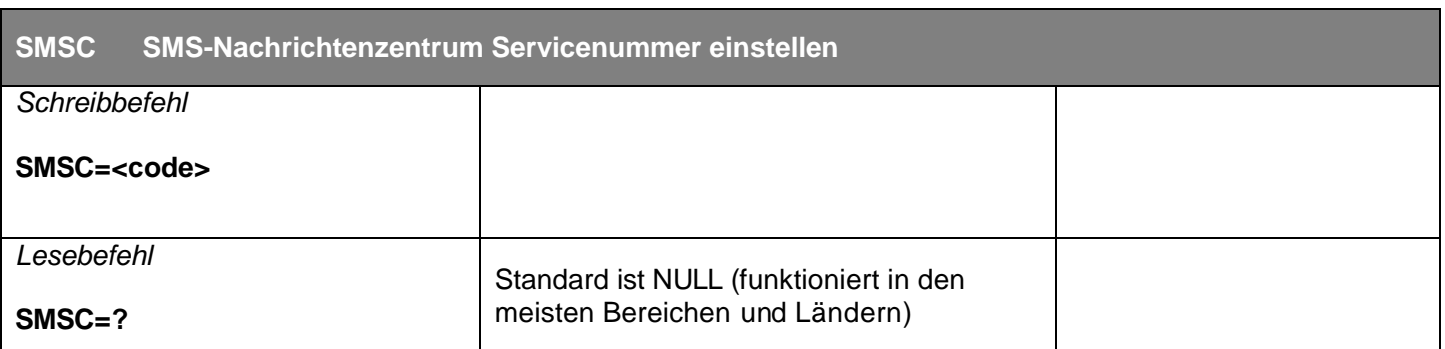

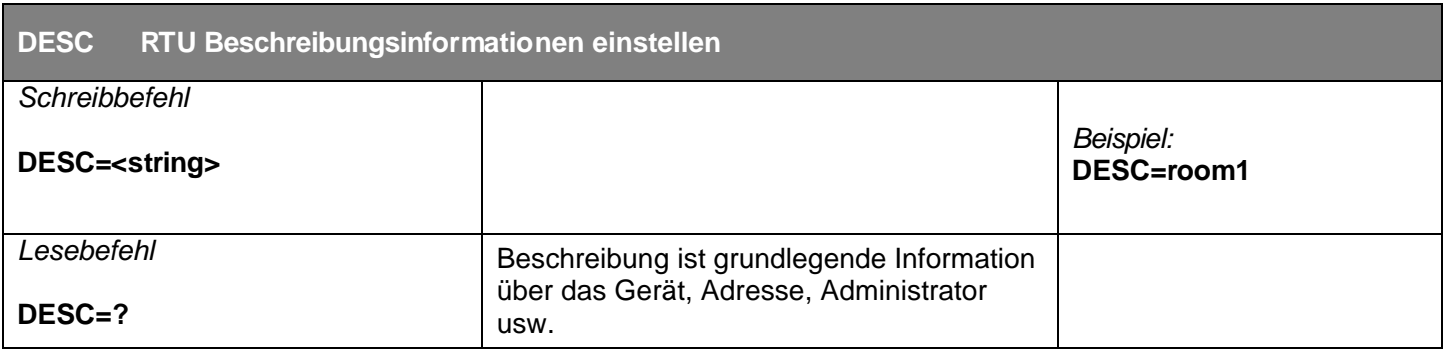

#### **Alarmparameter**

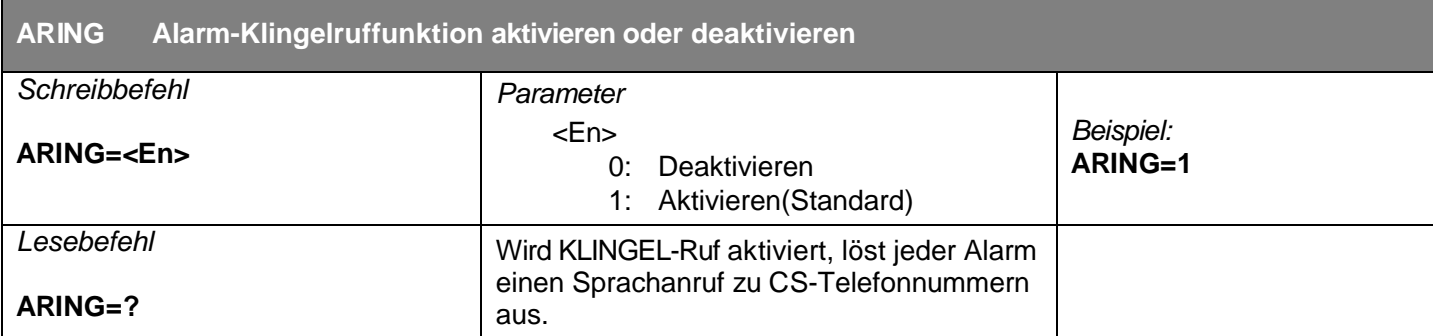

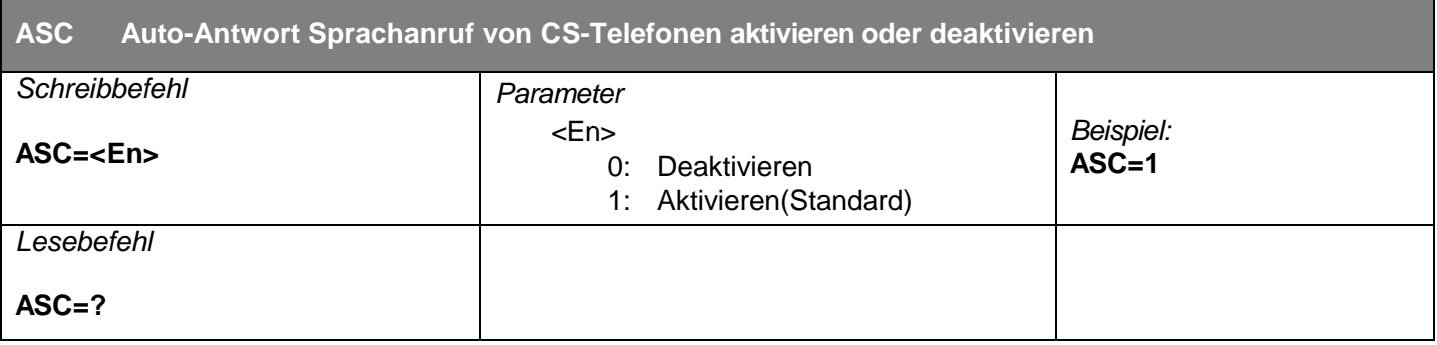

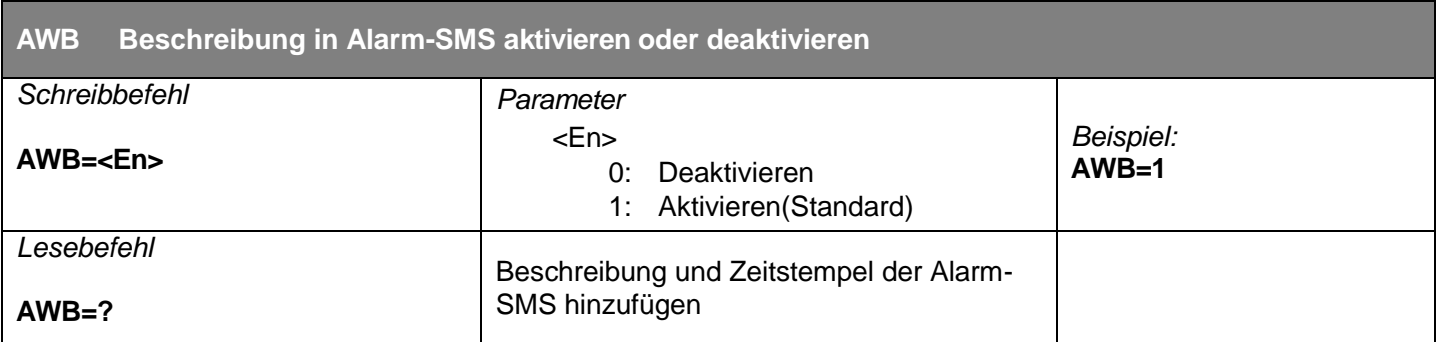

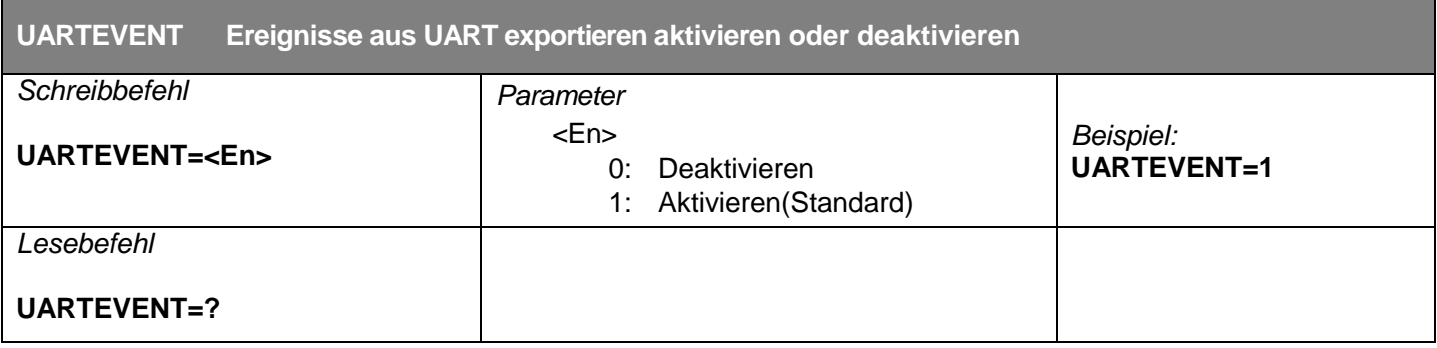

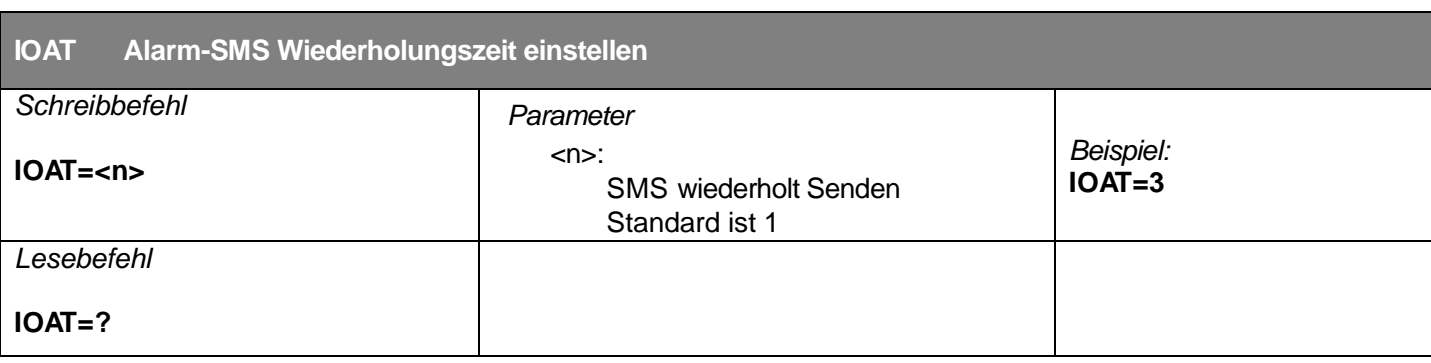

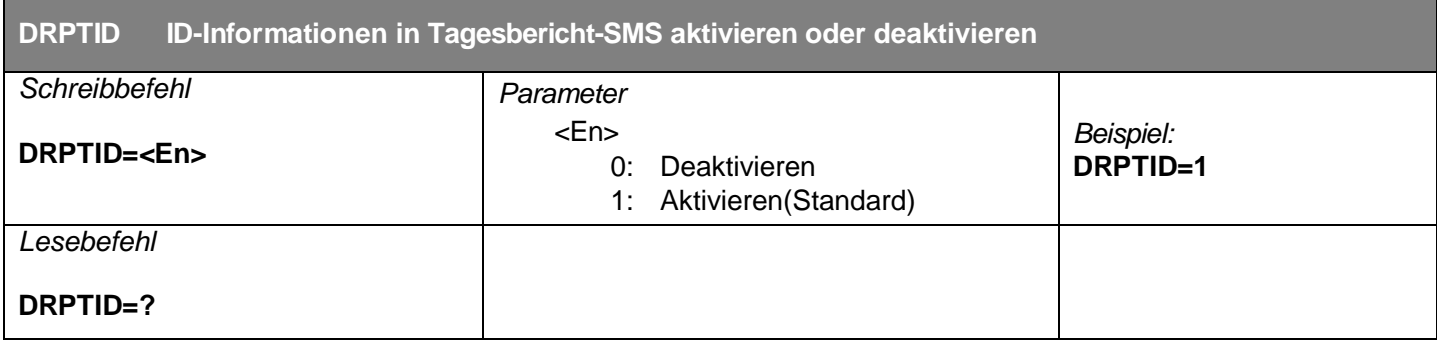

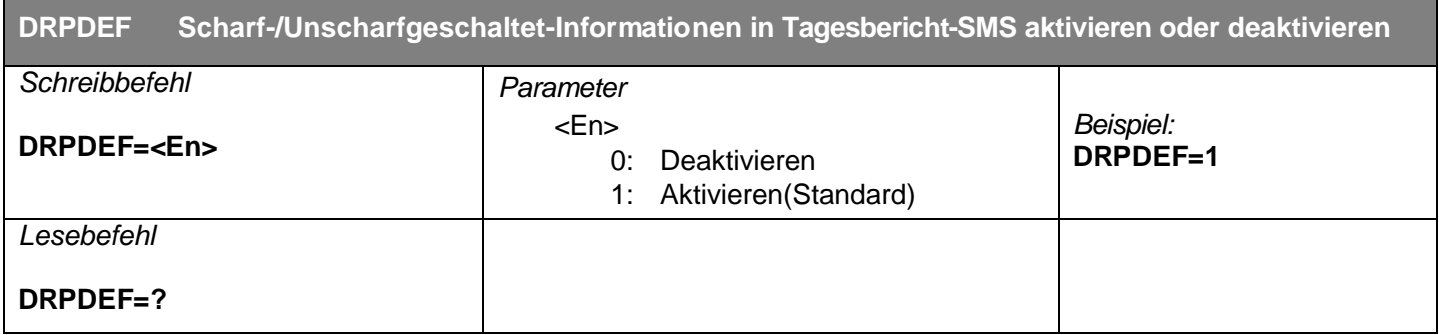

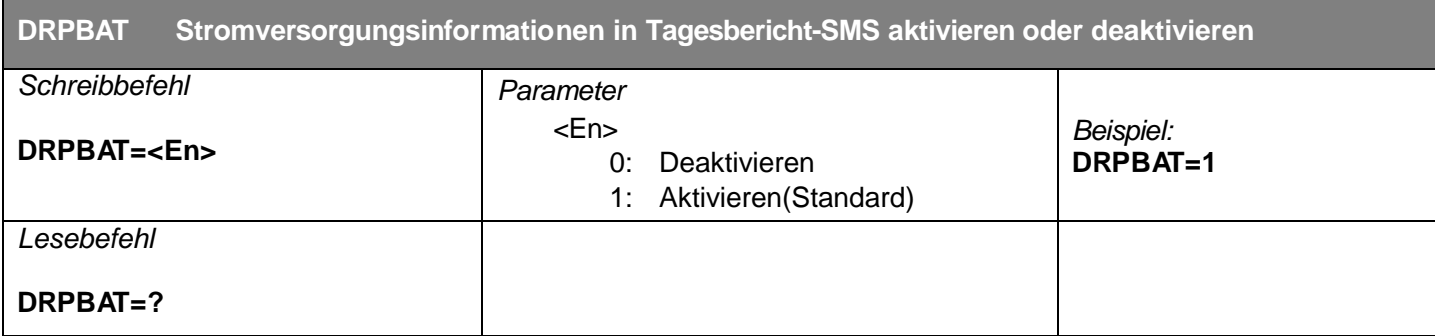

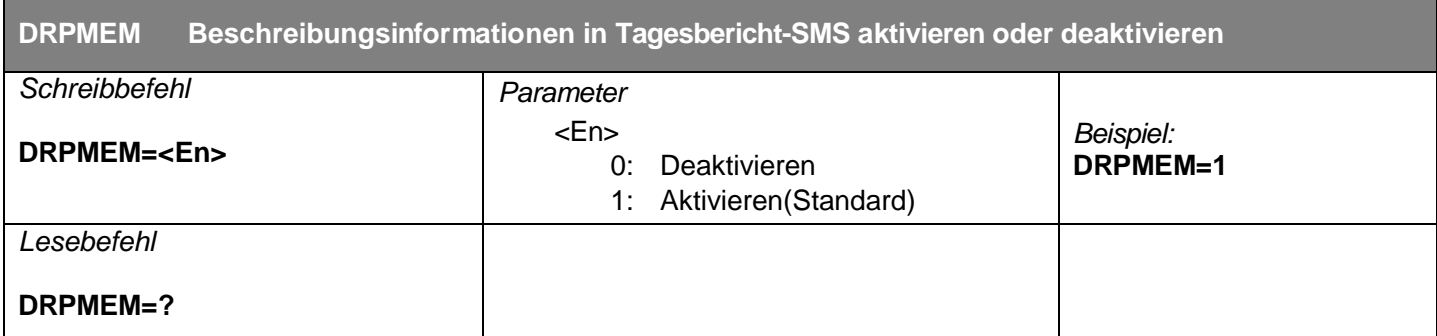

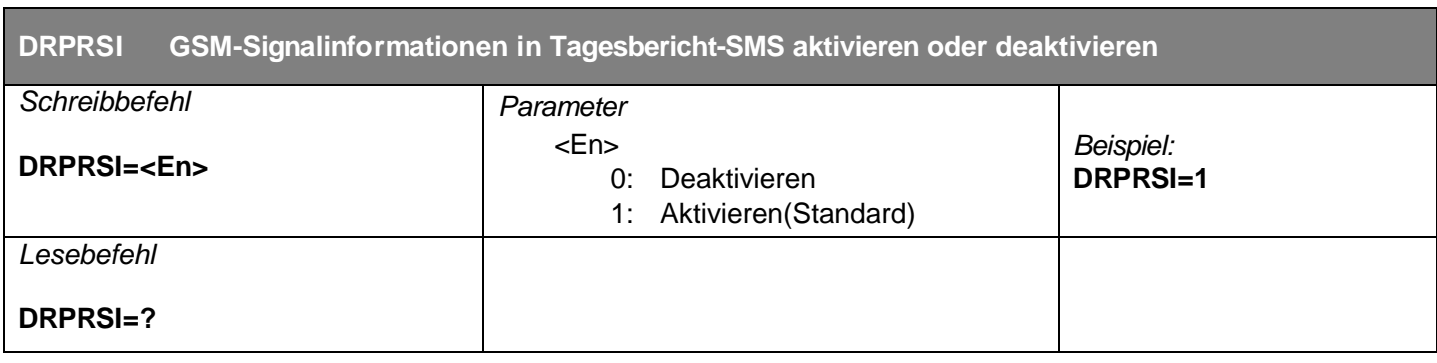

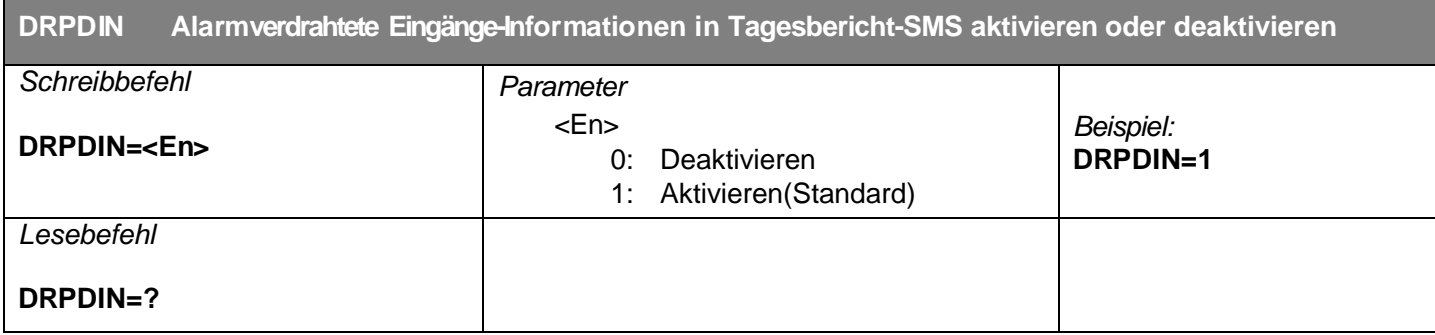

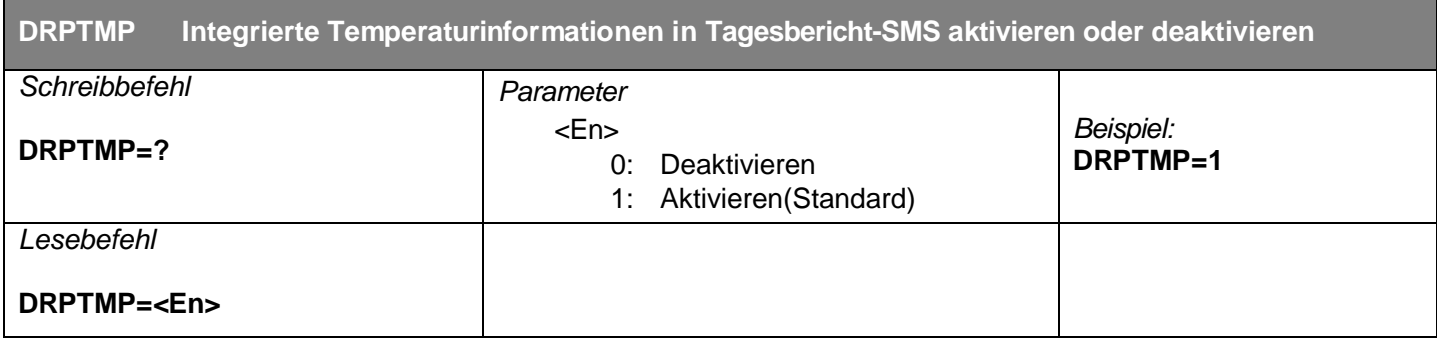

# **Eingangs- und Ausgangsparameter**

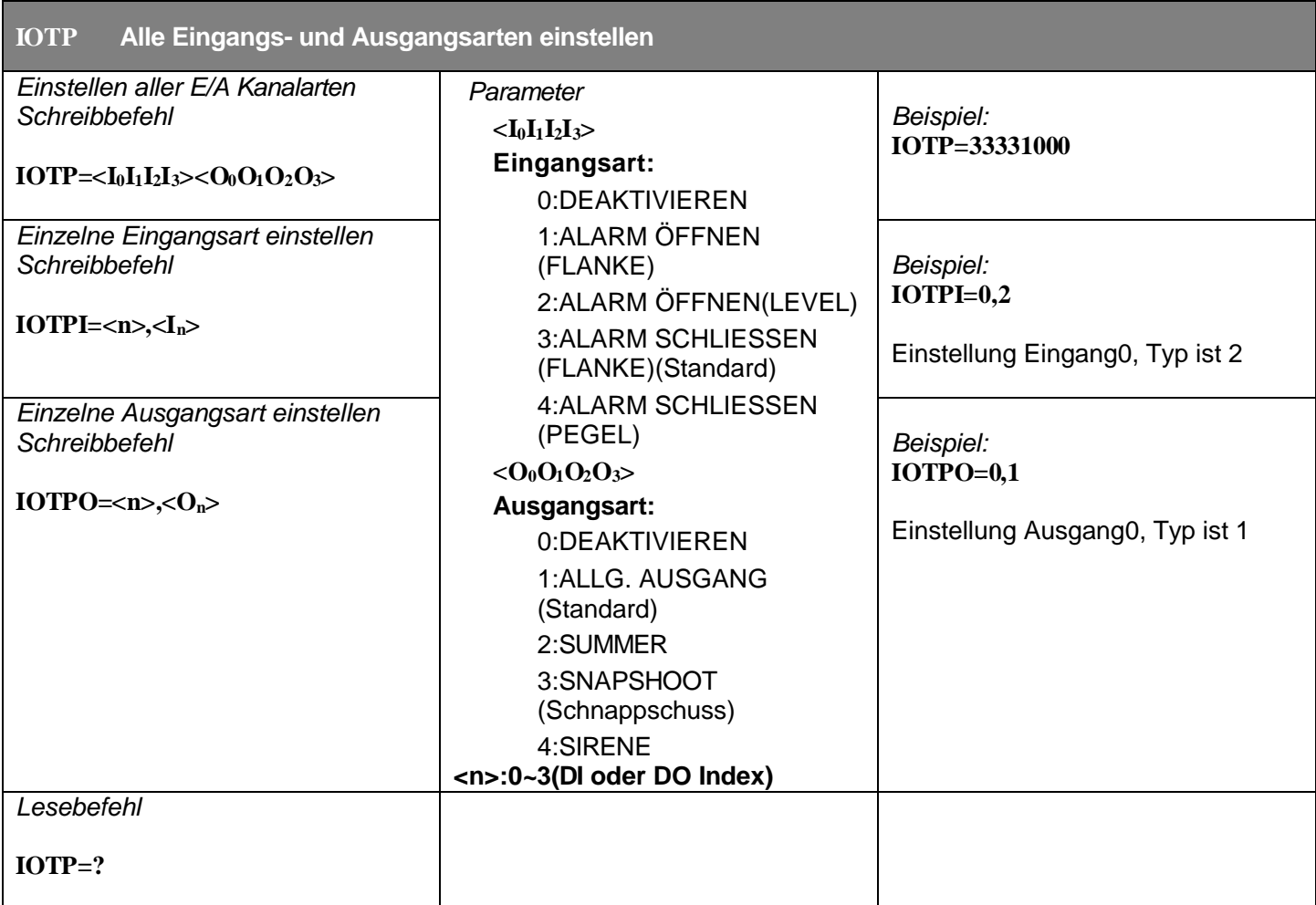

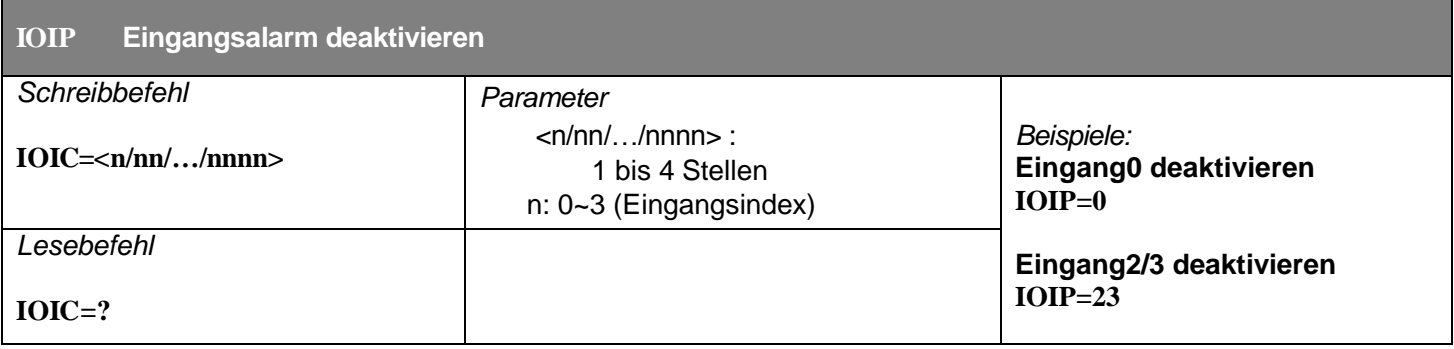

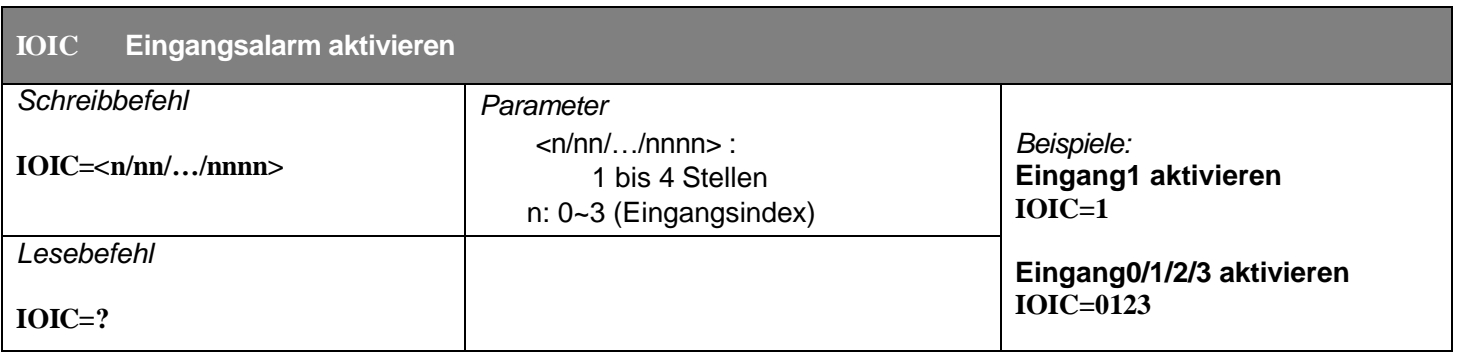

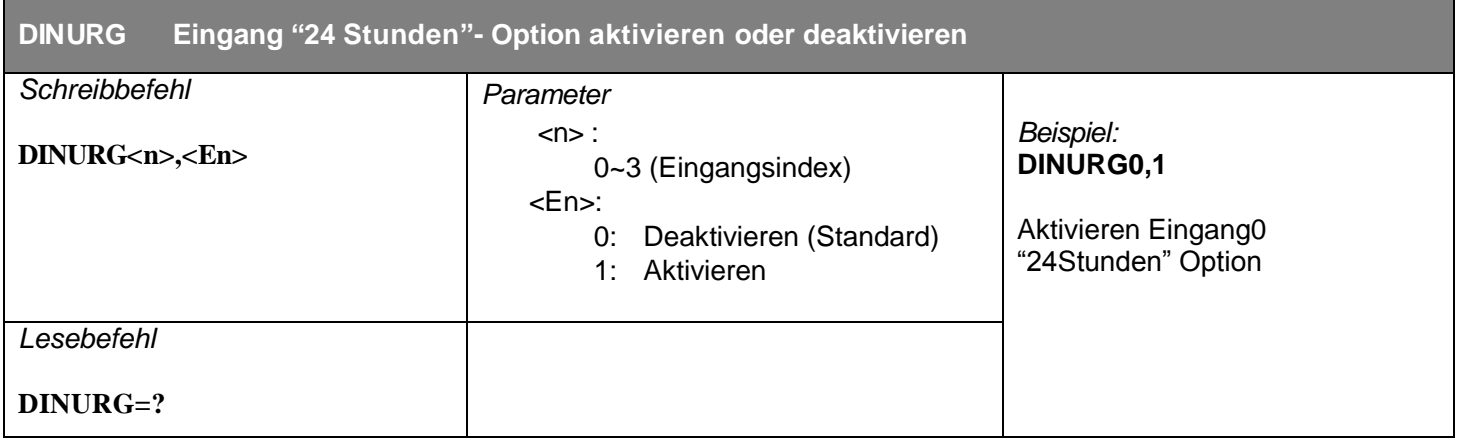

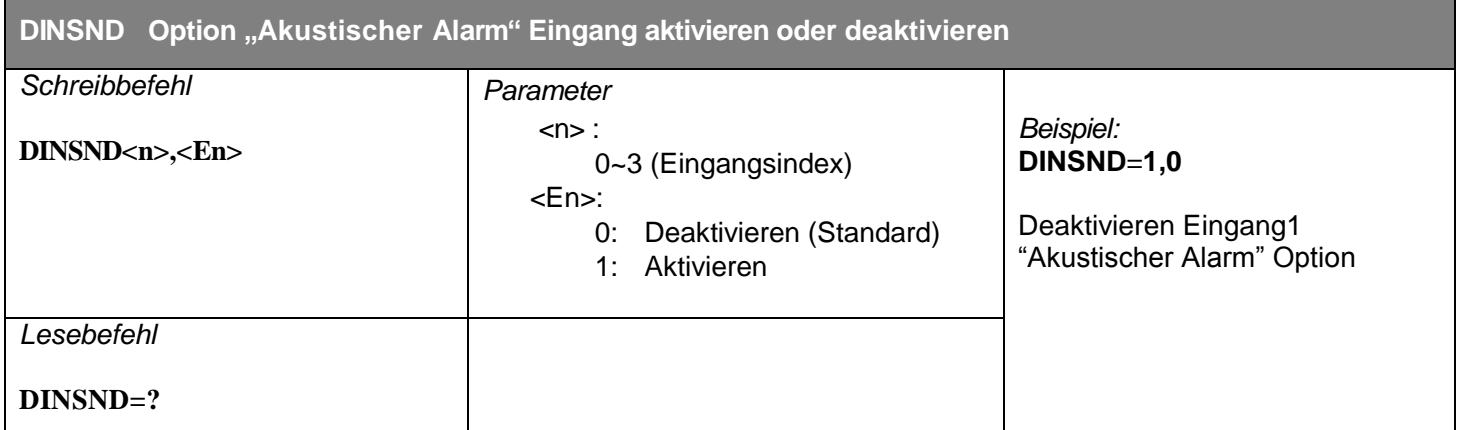

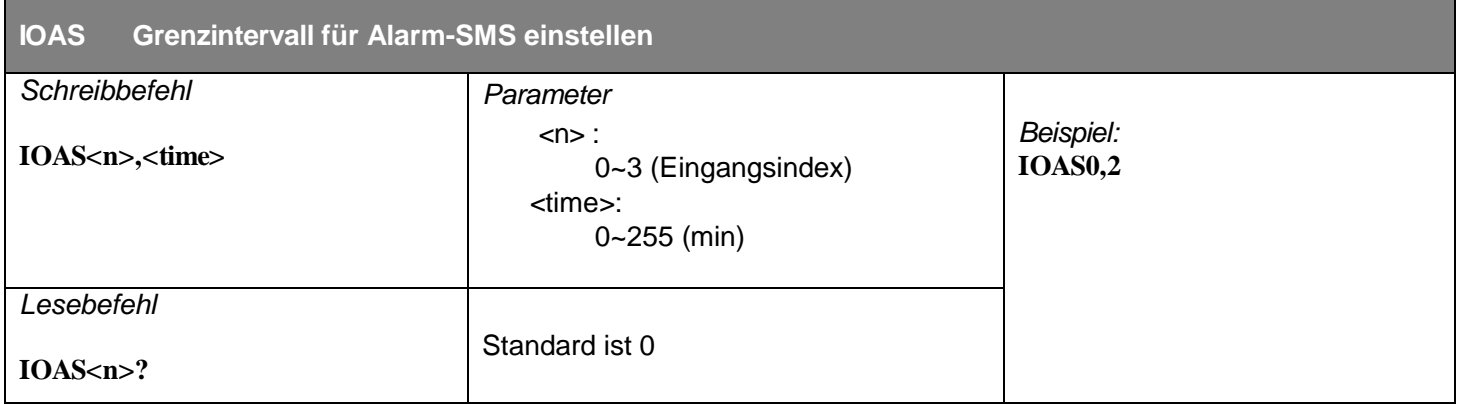

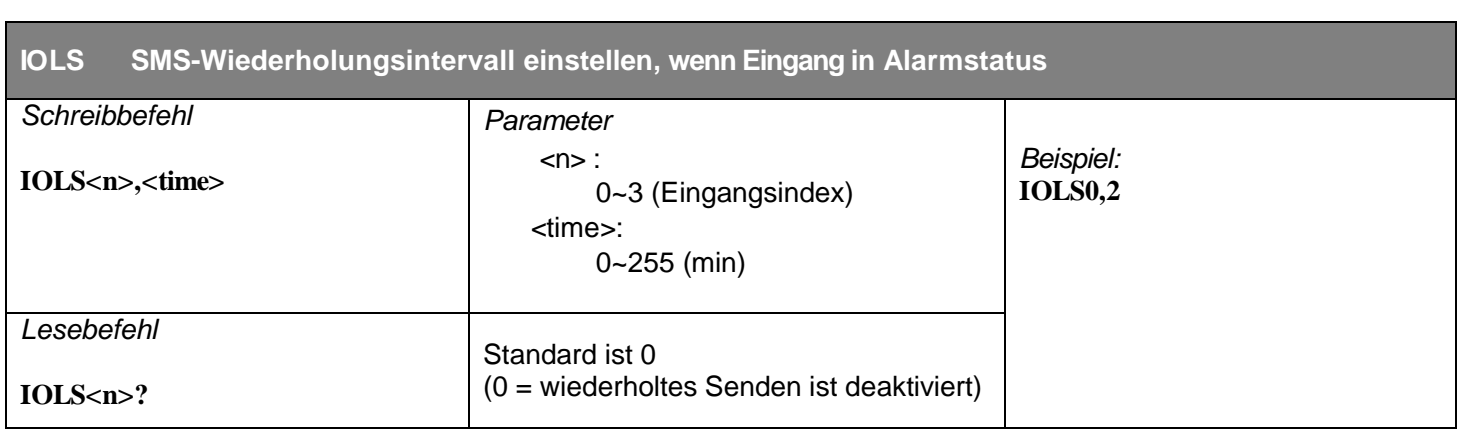

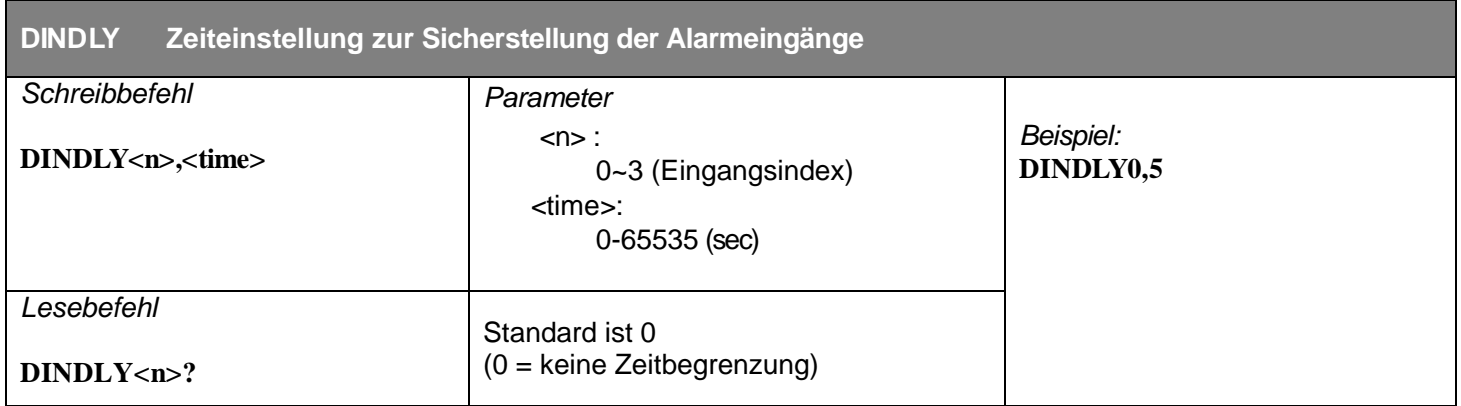

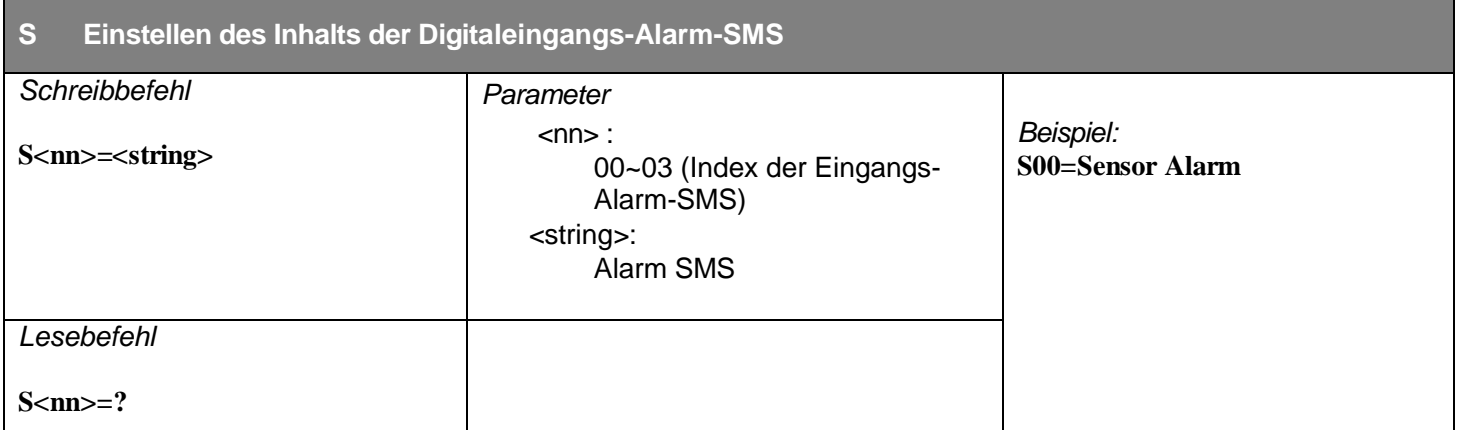

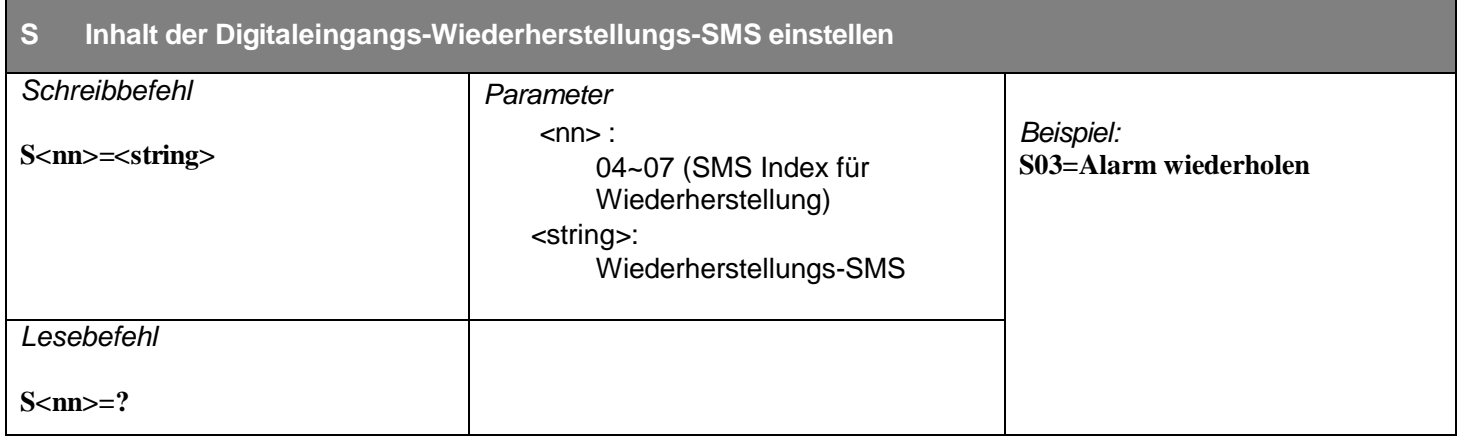

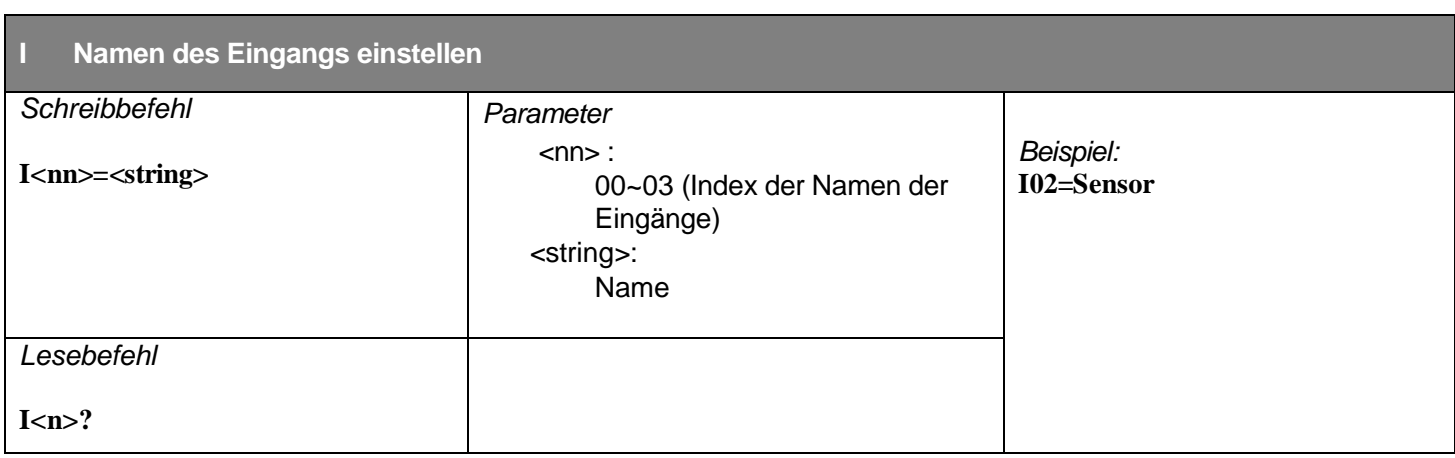

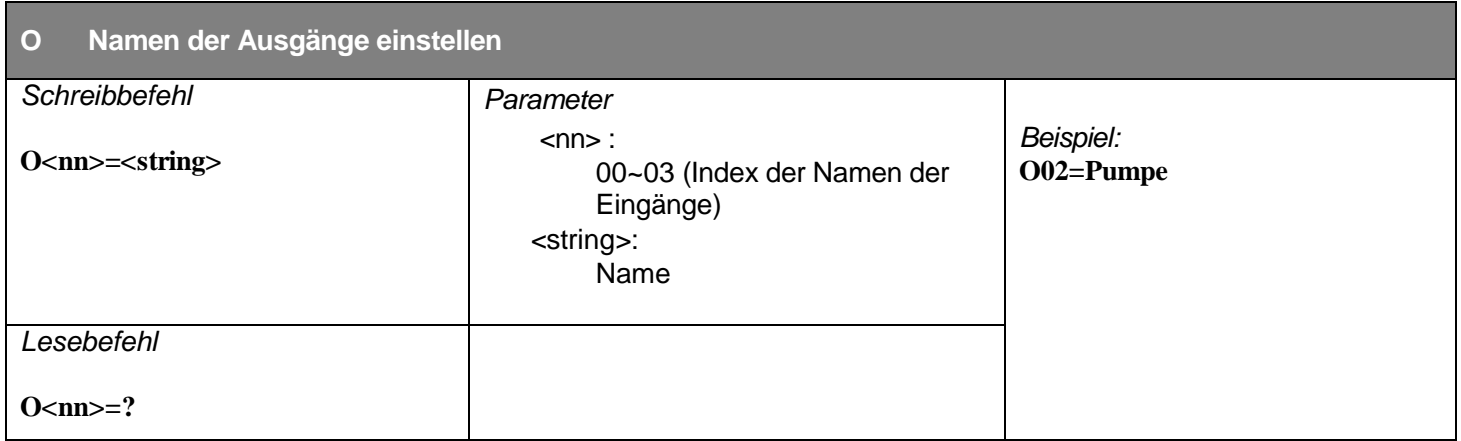

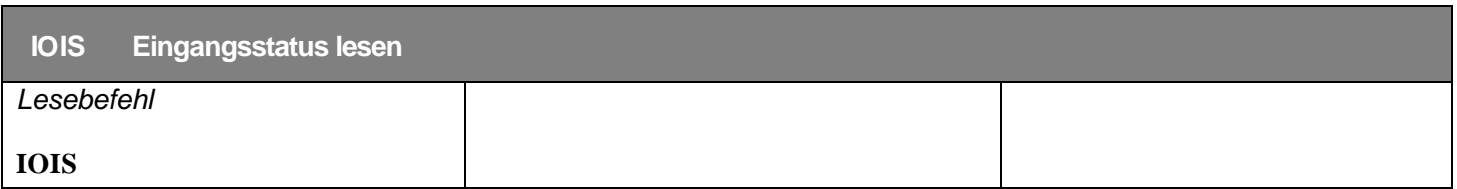

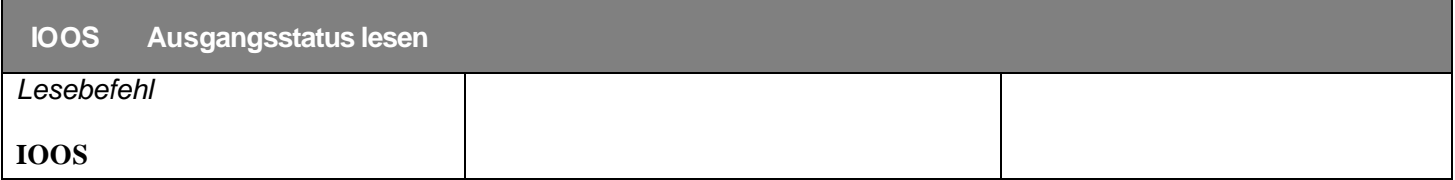

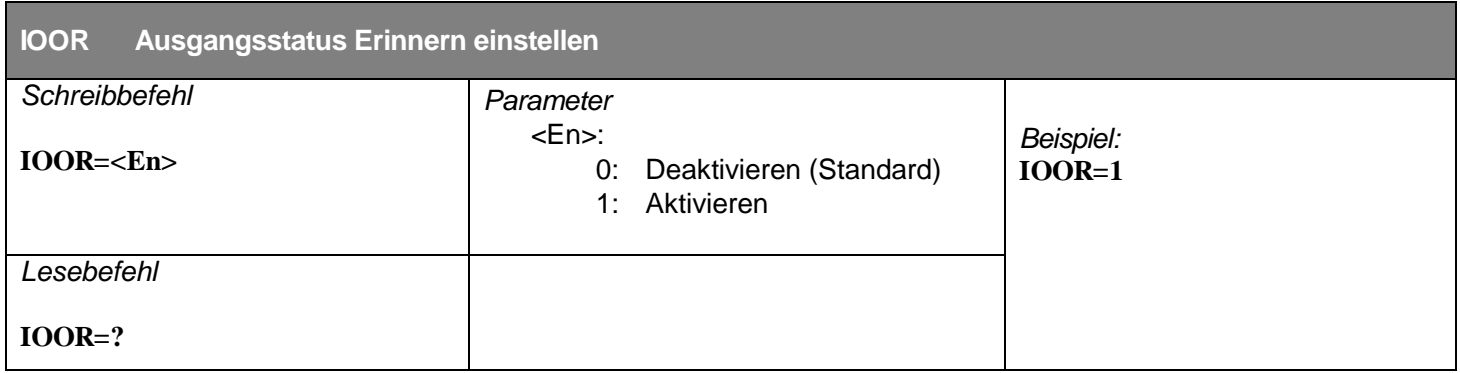

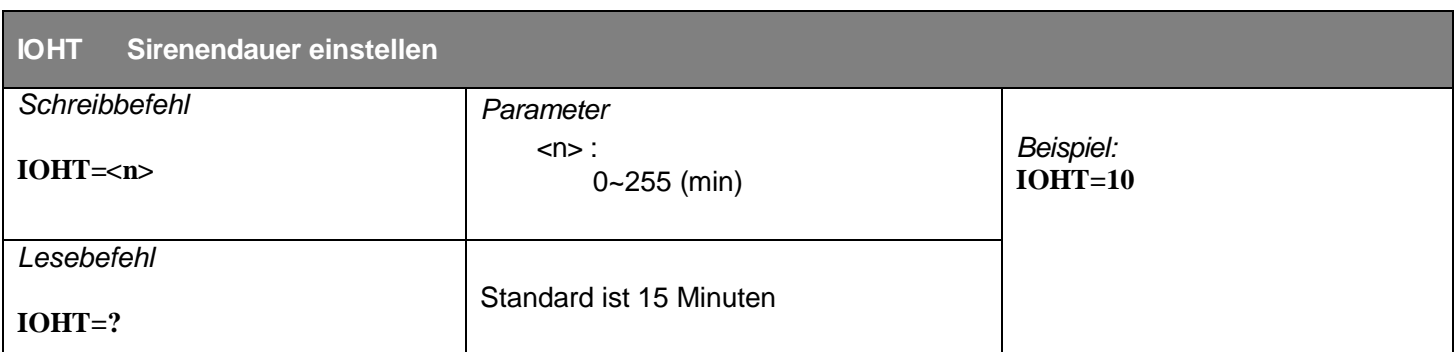

# **Befehle Steuerausgänge**

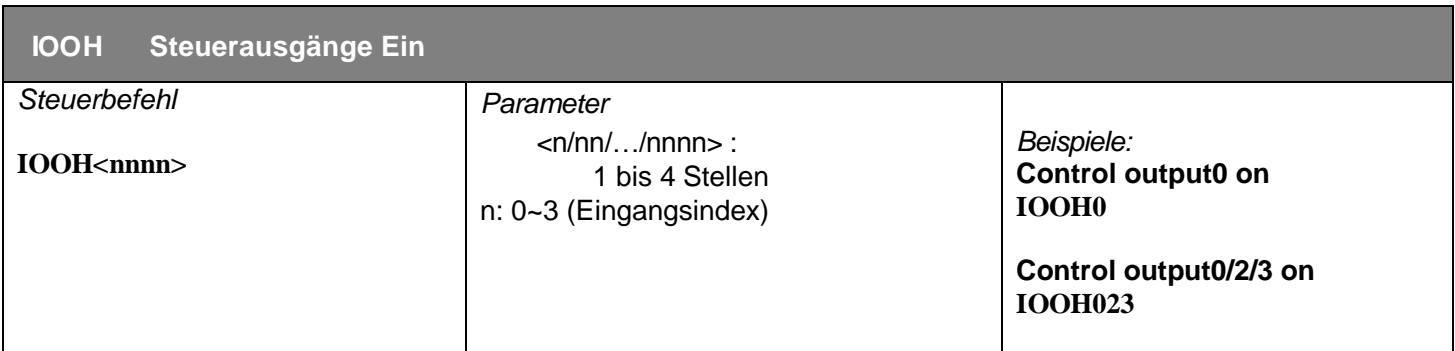

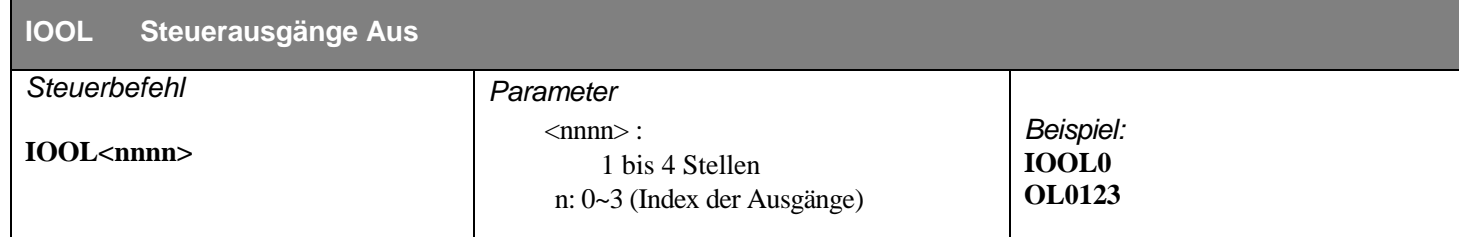

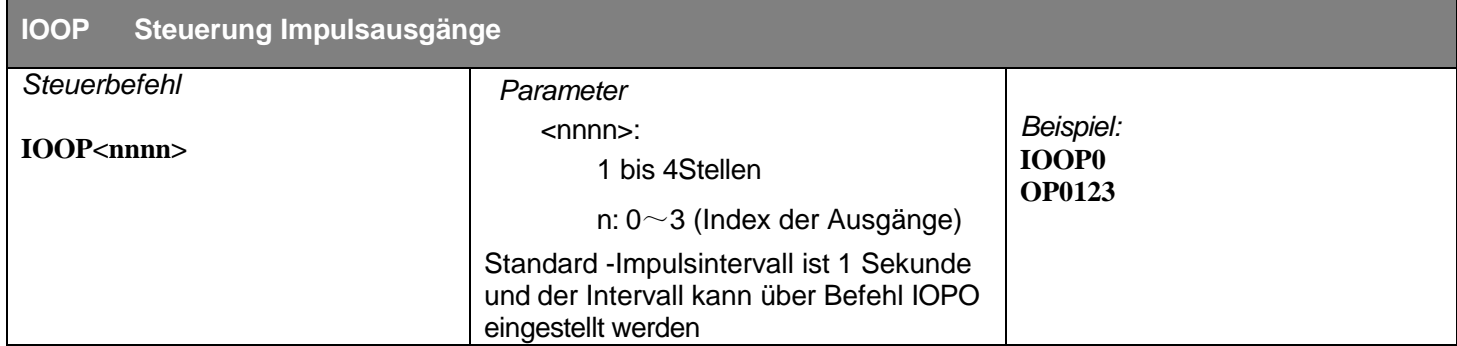

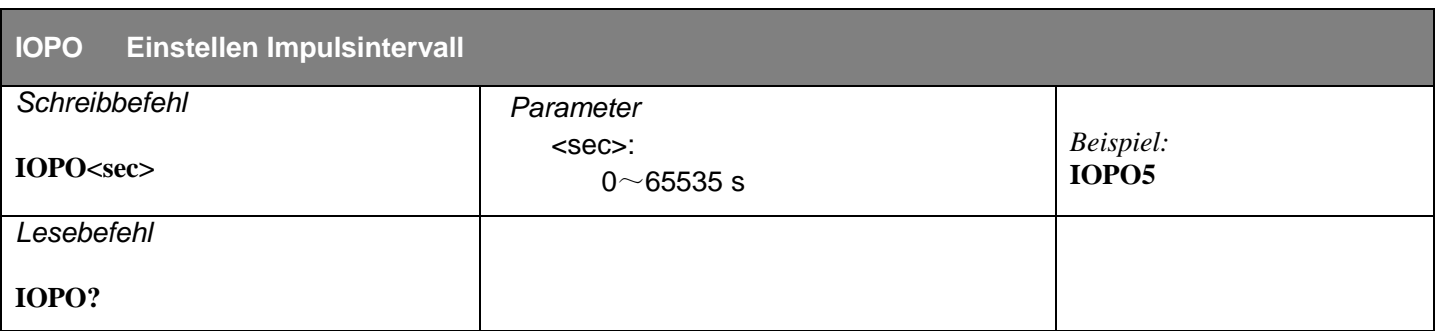

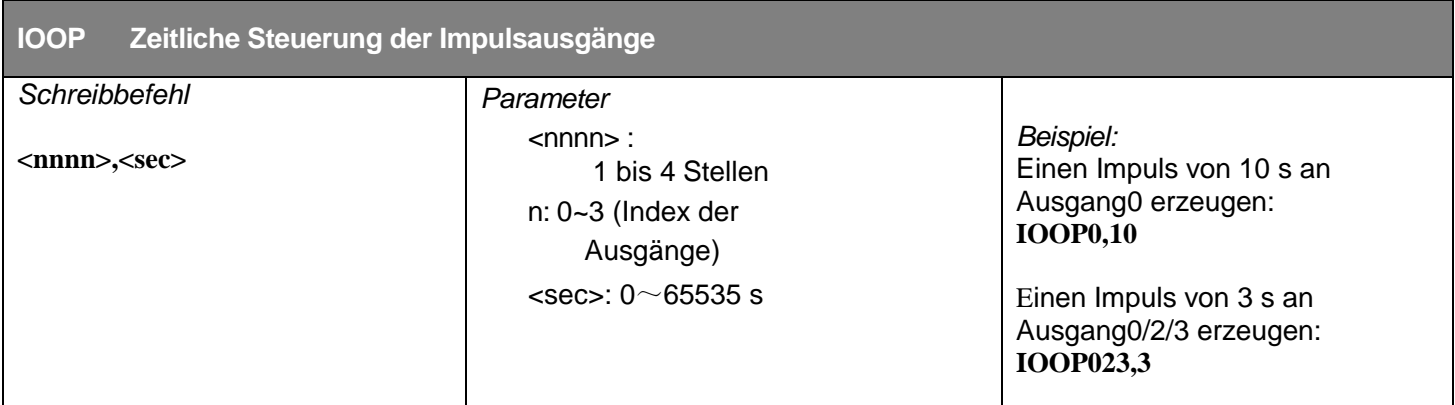

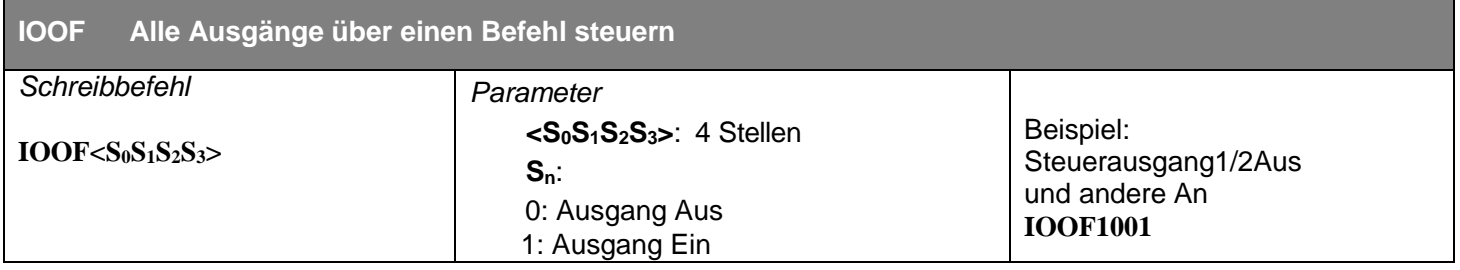

### **Innentemparatur Parameter**

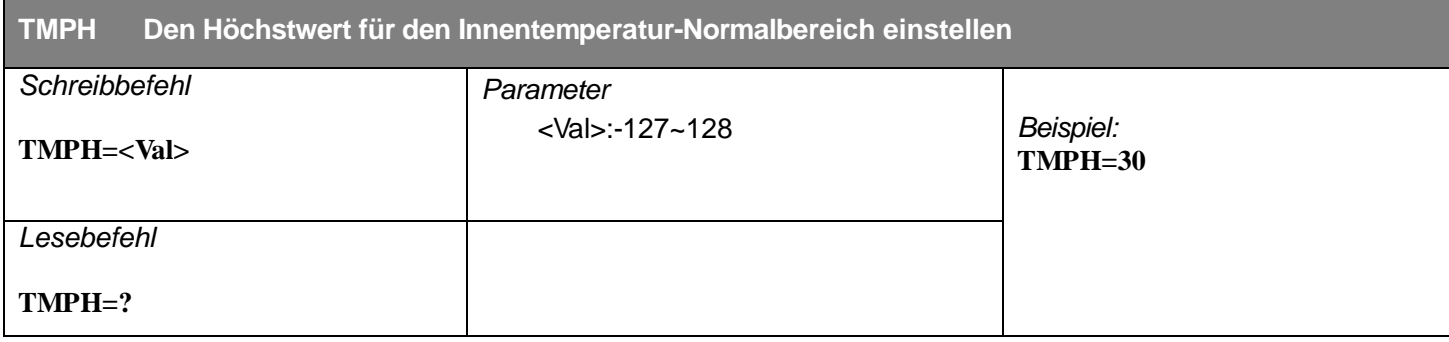

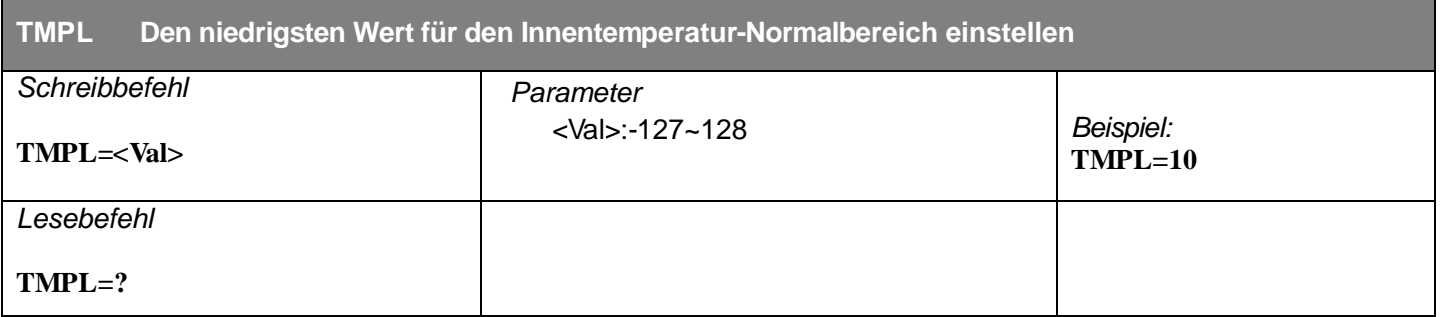

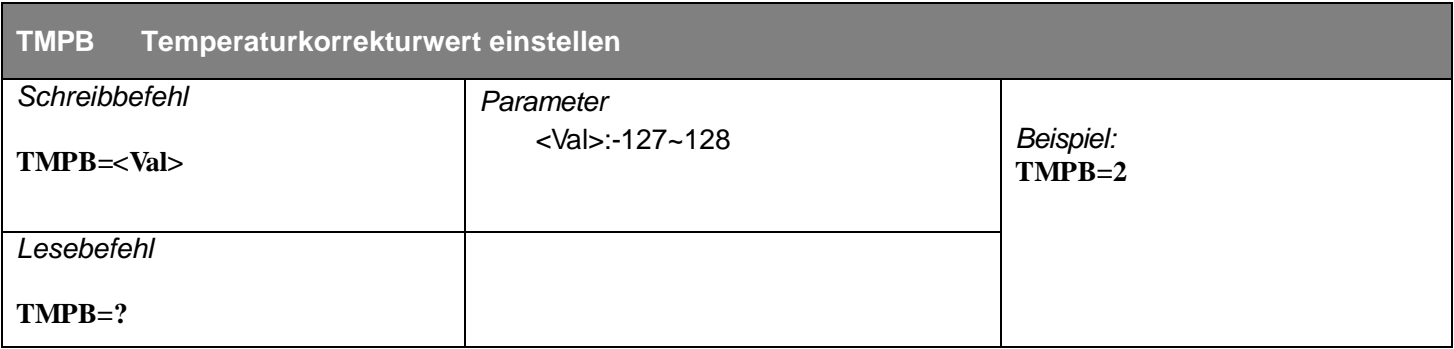

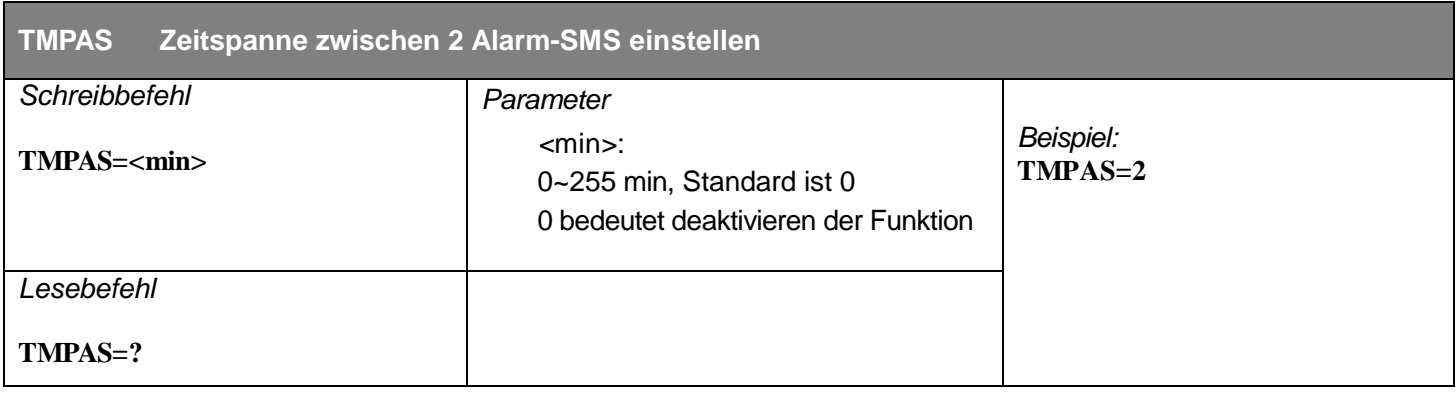

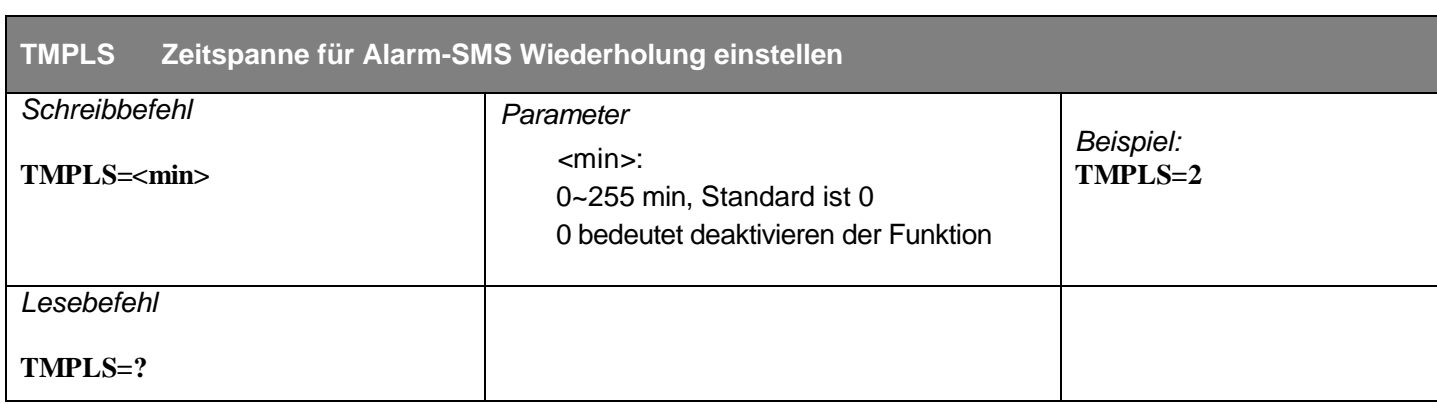

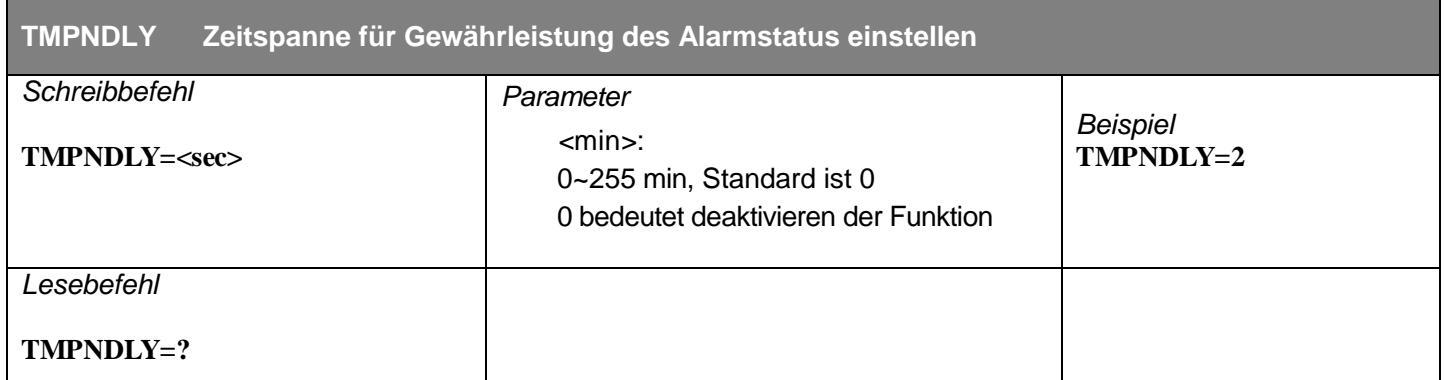

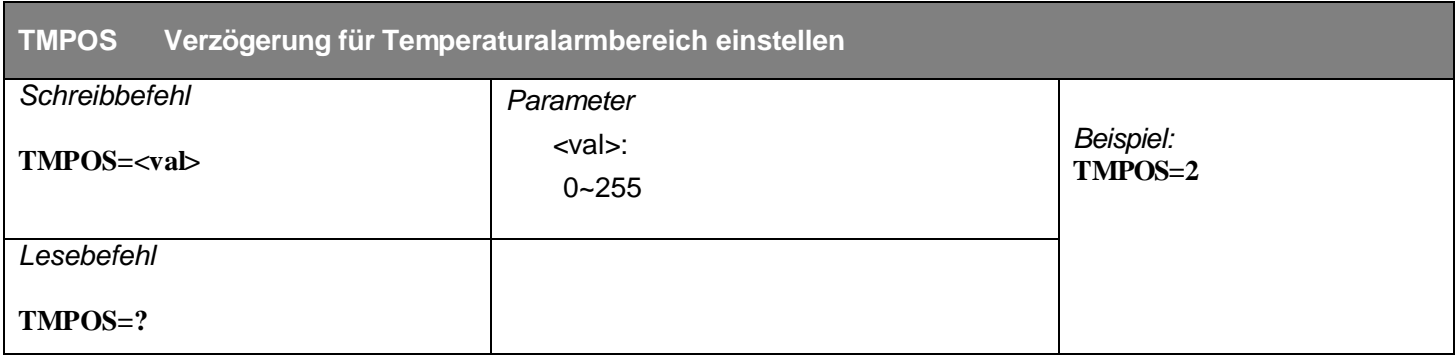

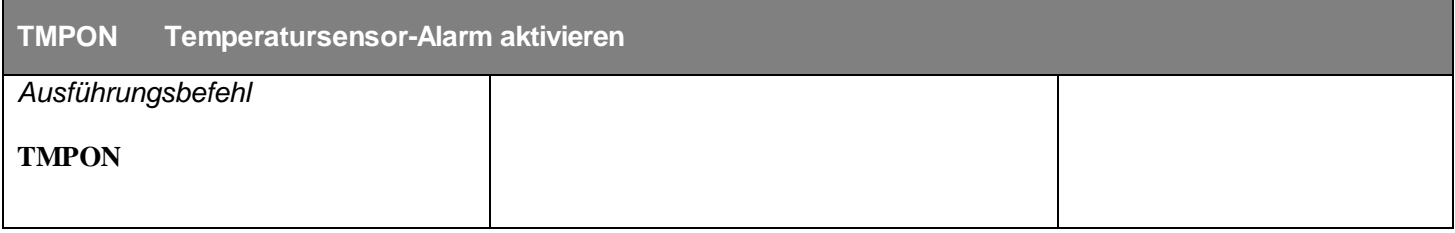

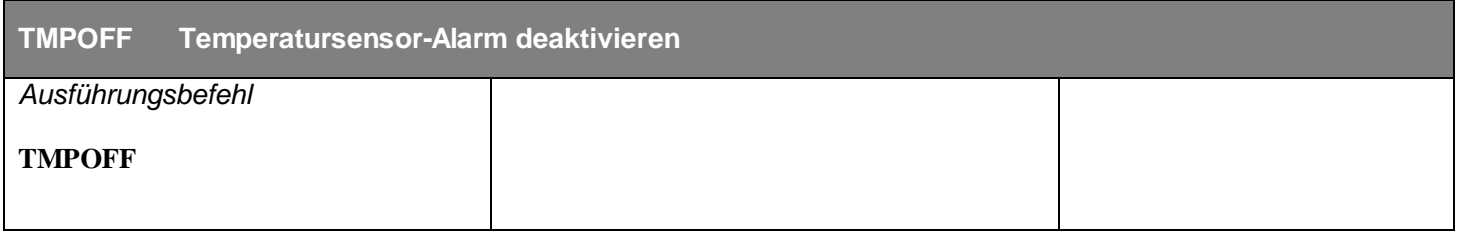

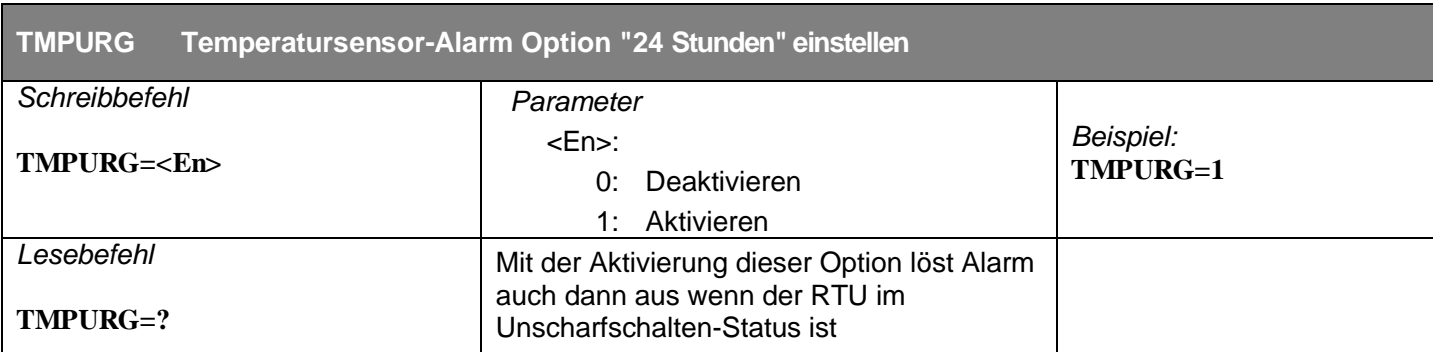

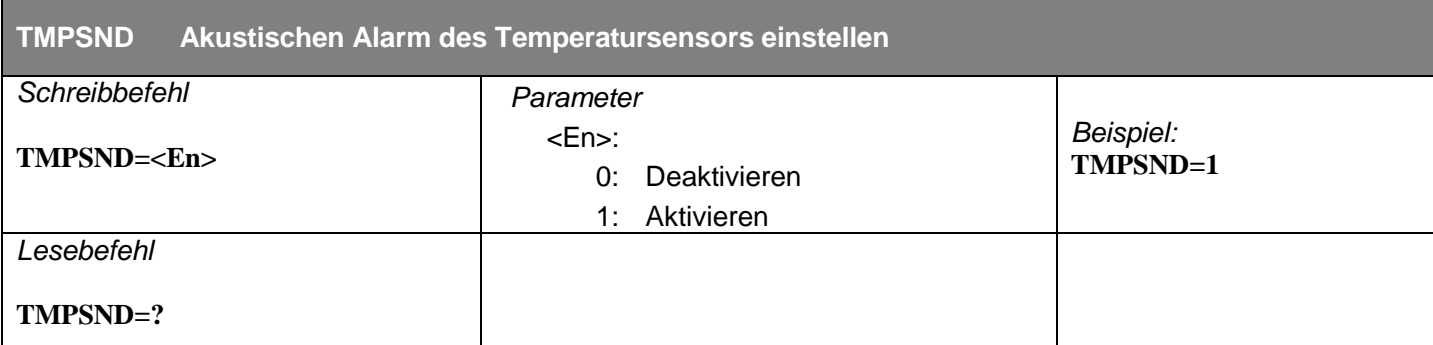

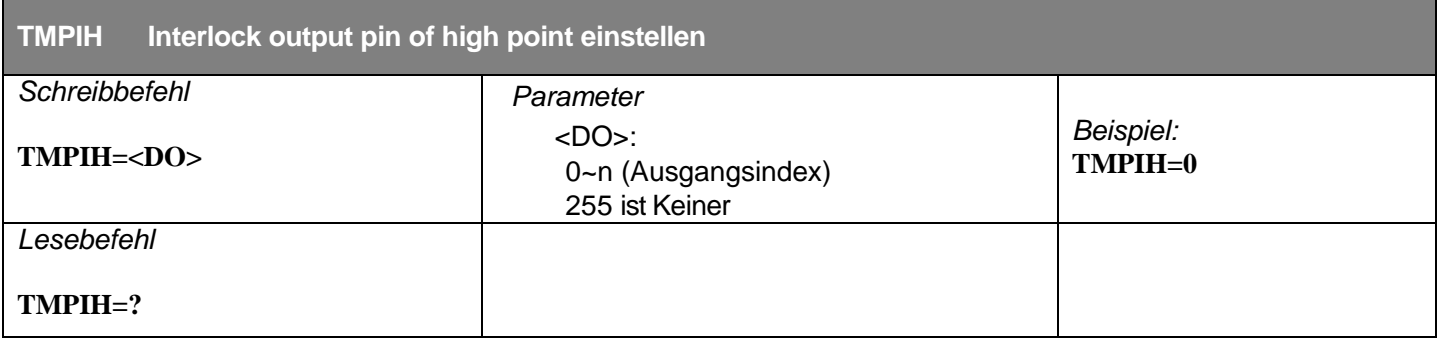

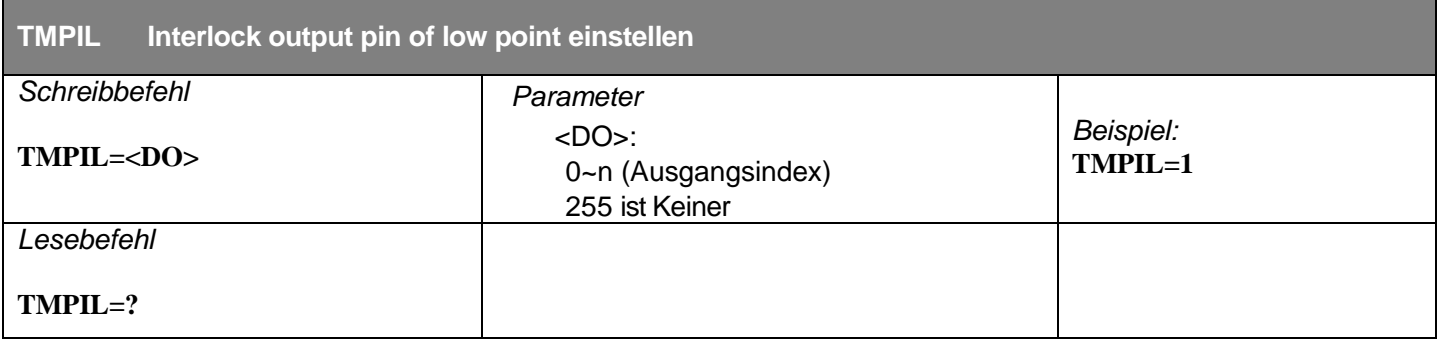

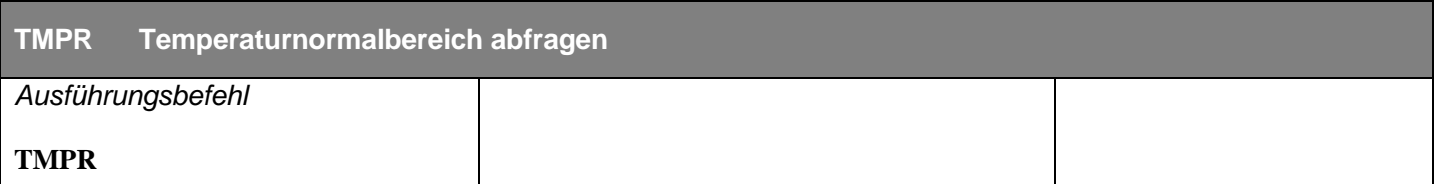

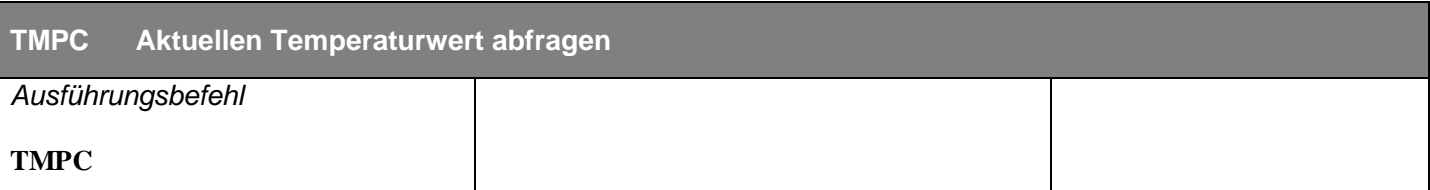

#### **Parameter der Innenbatterie**

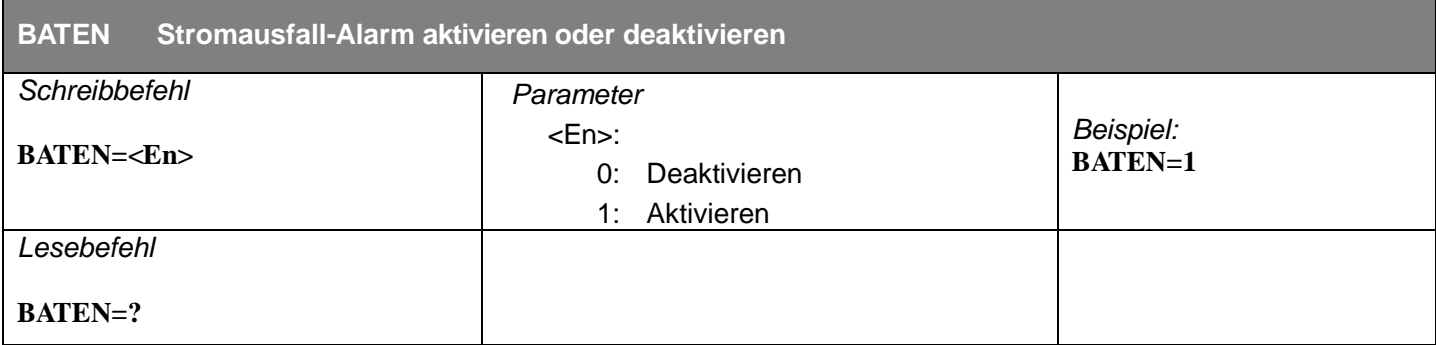

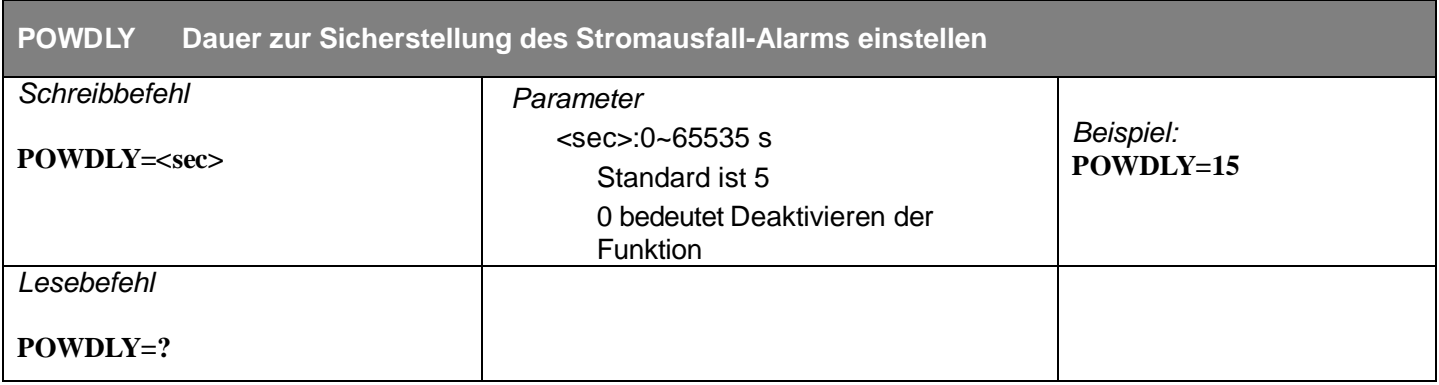

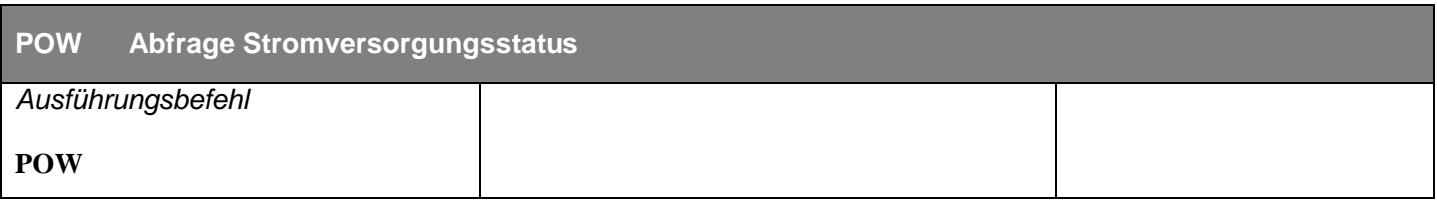

#### **Interlock Parameter**

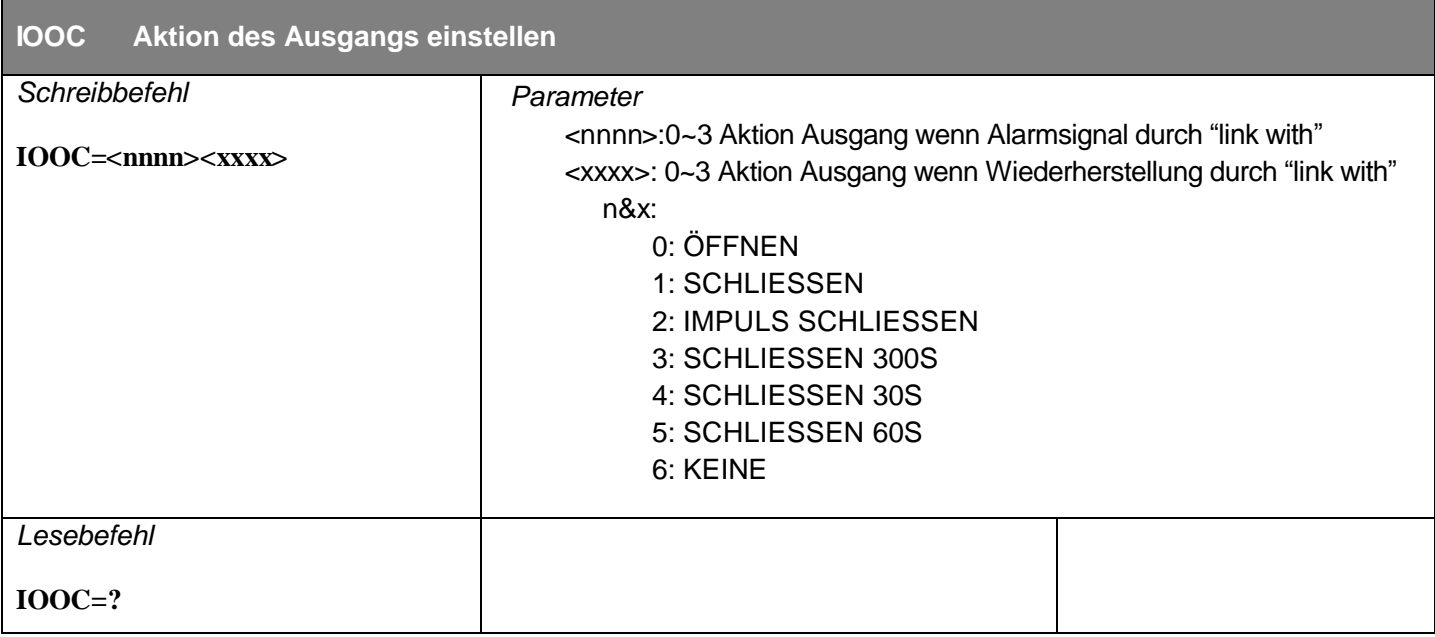

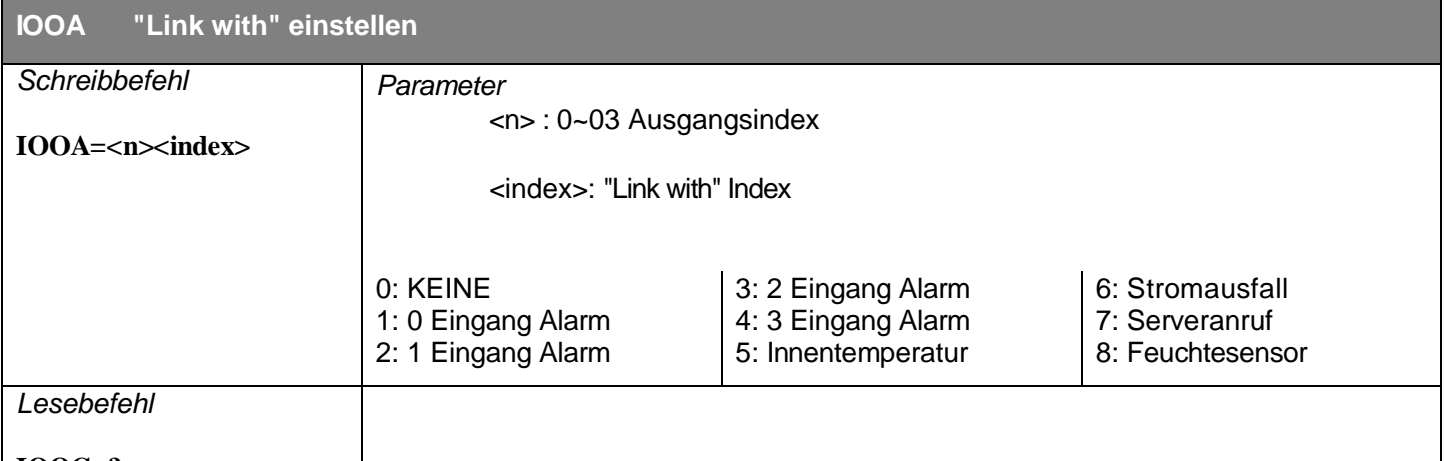

**IOOC=?**

Beispiel Konfiguriation. Ausgang0 auf Ein (CLOSE), wenn Eingang3 Alarm und Ausgang0 (OPEN), wenn Eingang3 wieder hergestellt

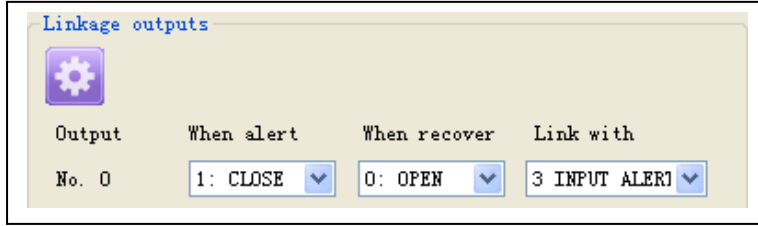

Der SMS Befehl ist: **IOOC16660666 IOOA04**

### **Timer Einstellungen**

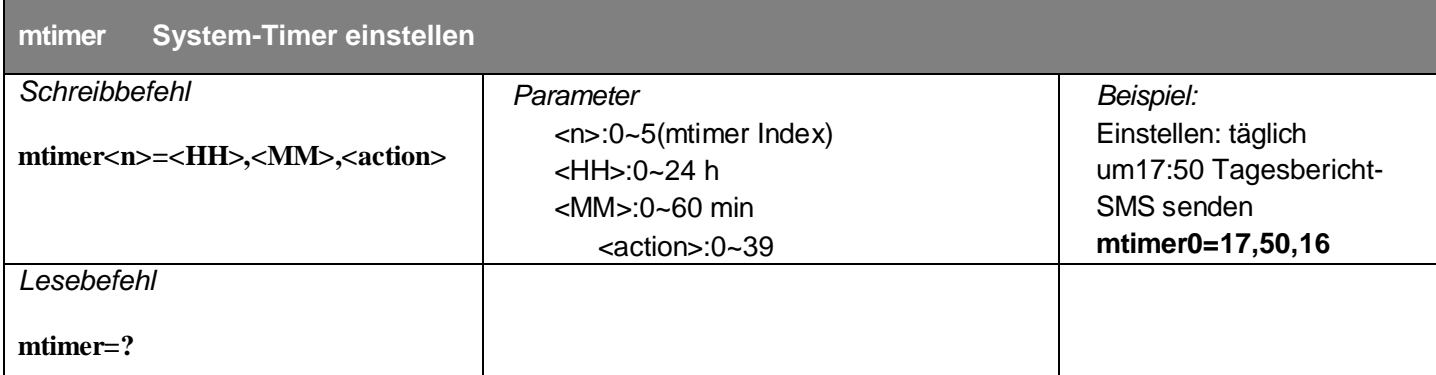

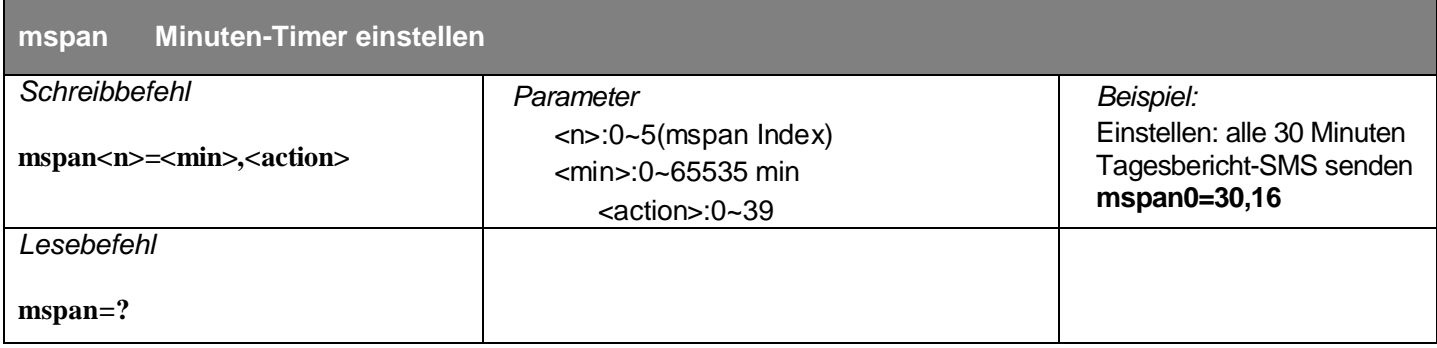

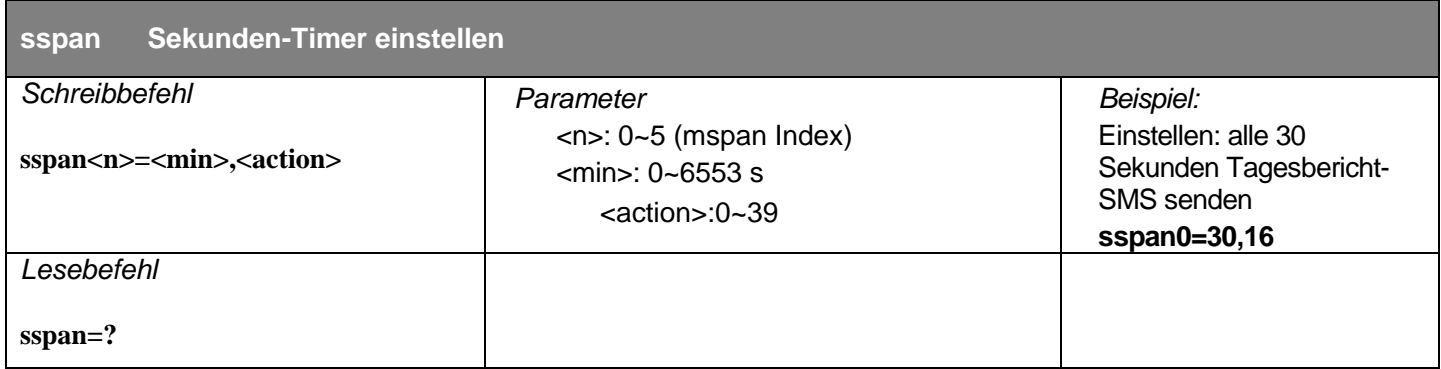

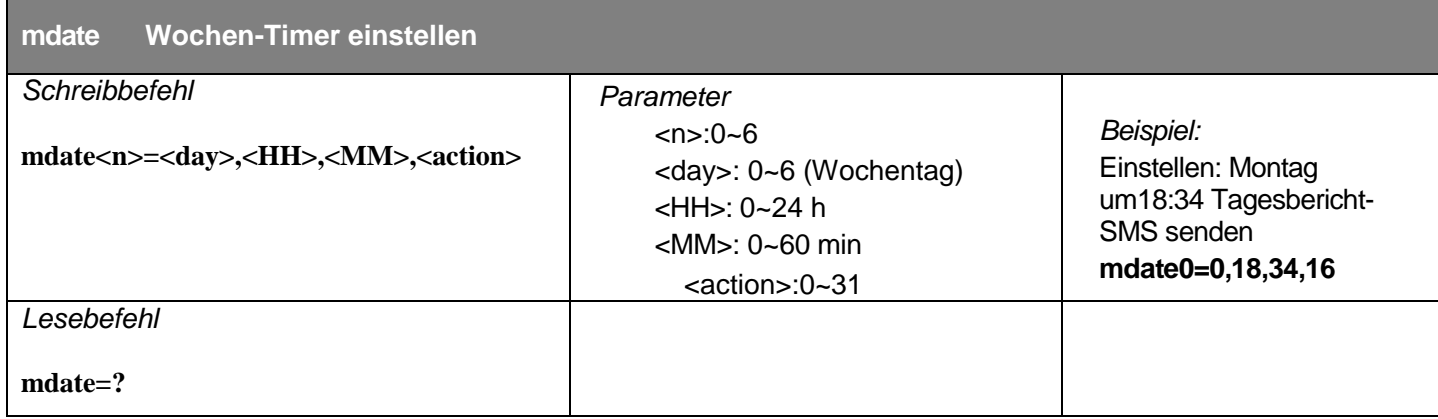

#### **Timer Index für Aktionen:**

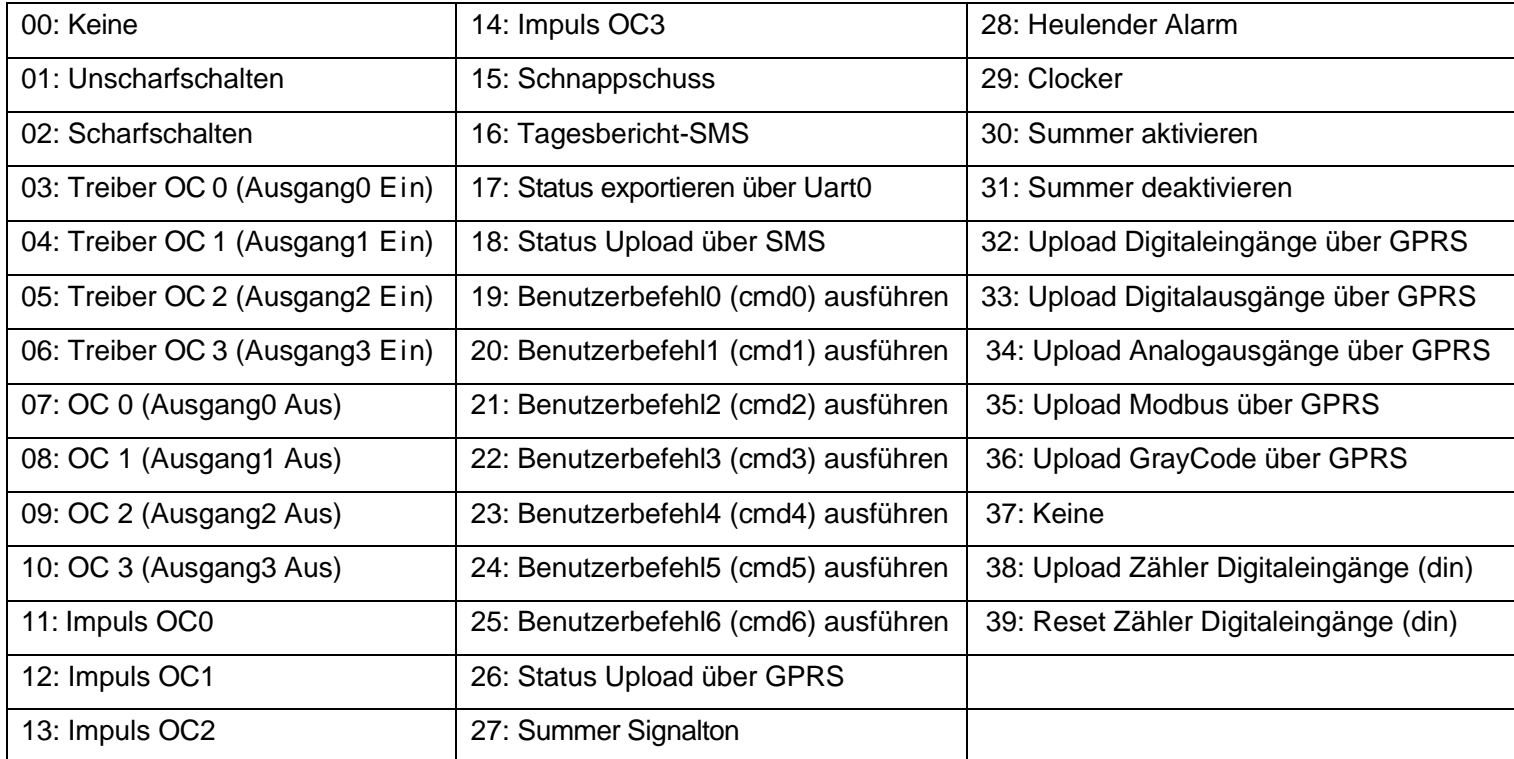

# **Einstellung der benutzerdefinierten Befehle**

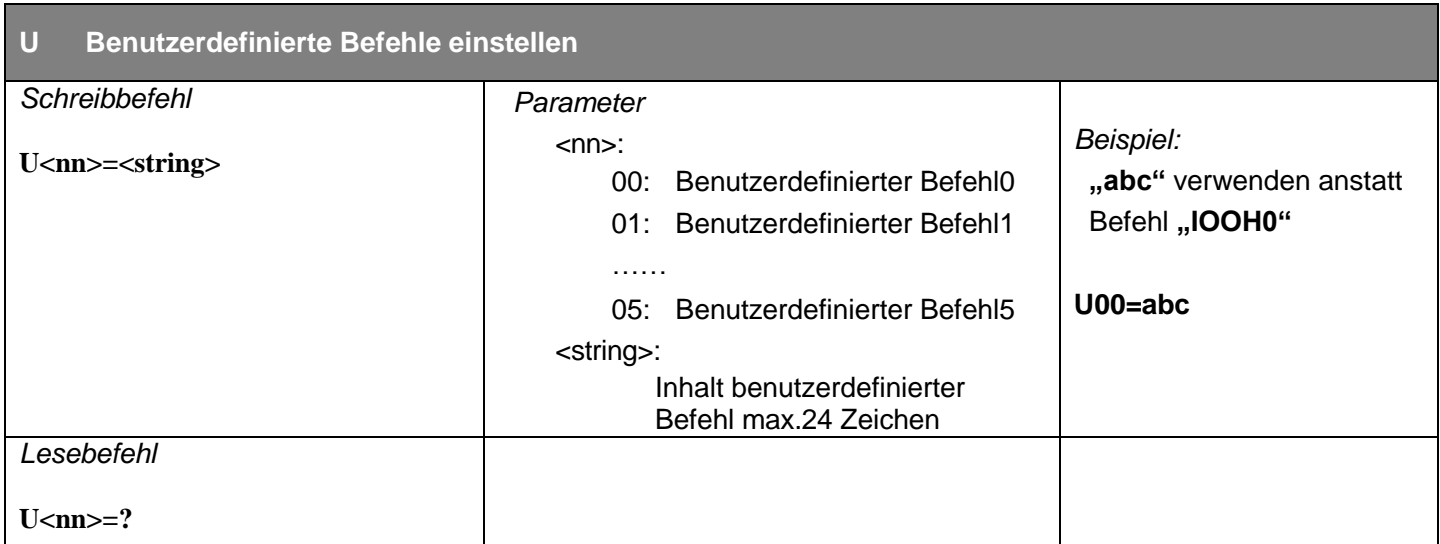

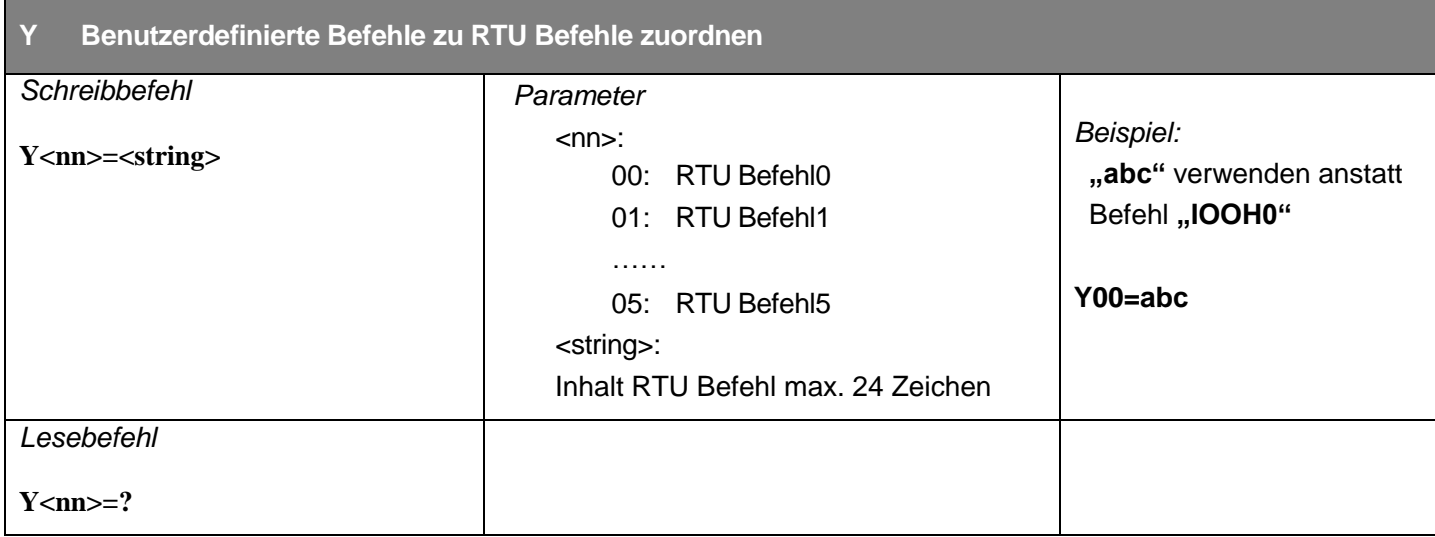

### **Systembedienungsbefehle**

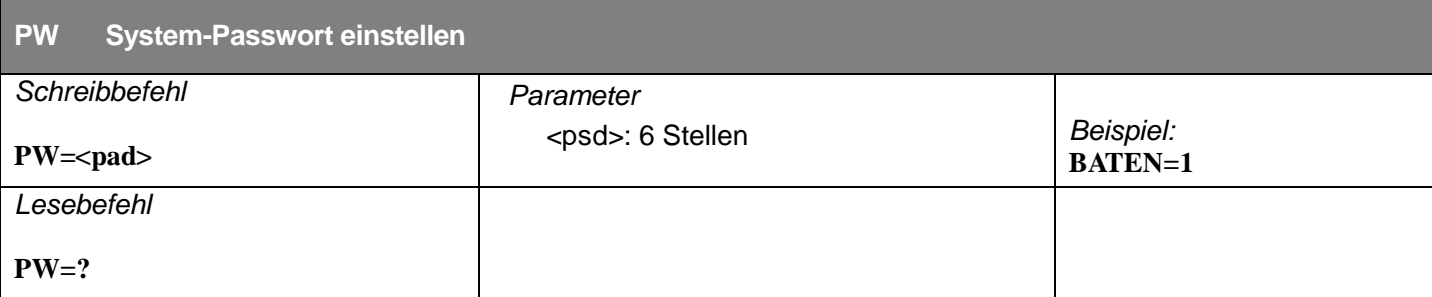

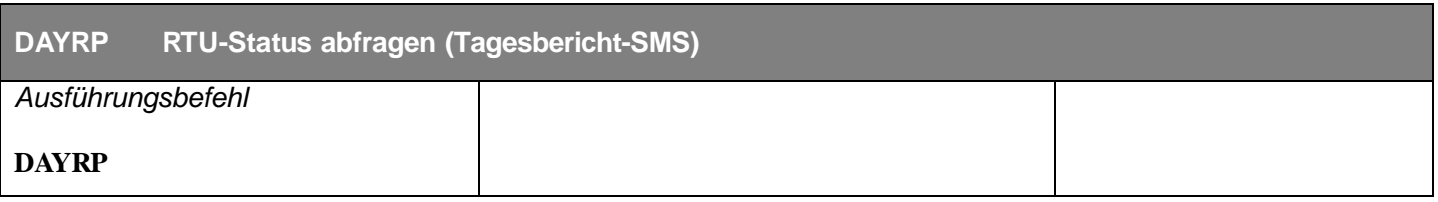

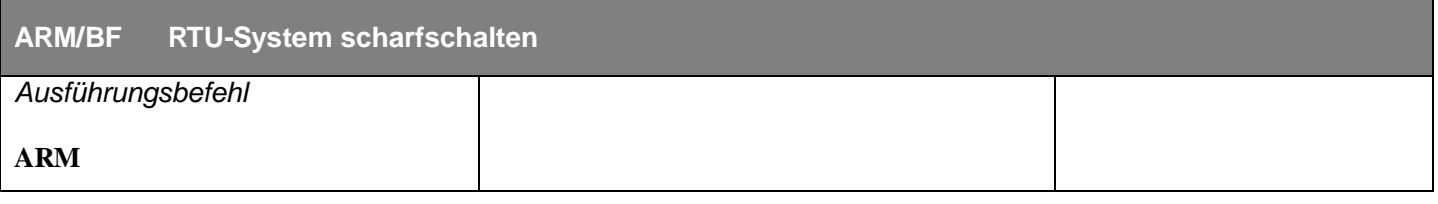

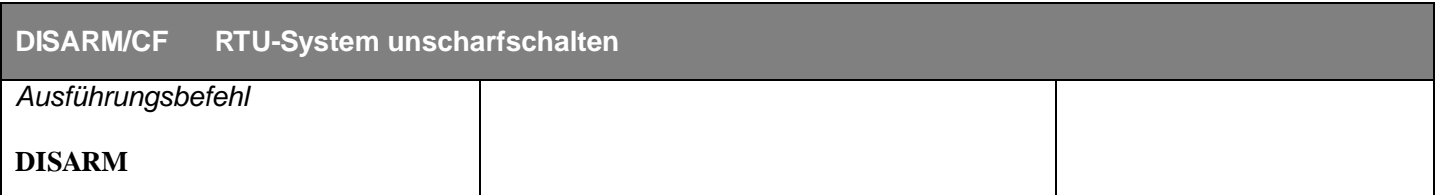

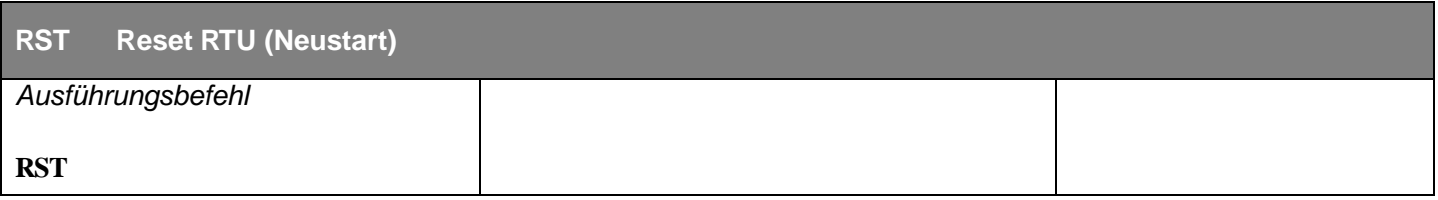

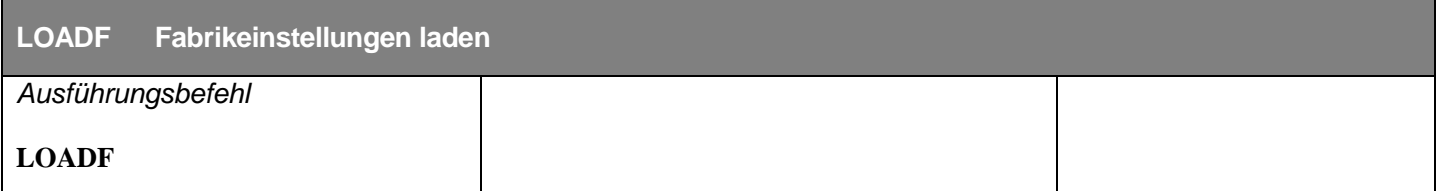

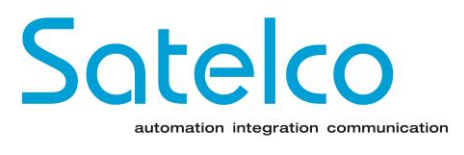

#### **Satelco AG**

Seestrasse 241, CH-8804 Au ZH Tel.: +41 44 787 06 07, Fax: +41 44 787 06 08 E-mail: satelco@satelco.ch Web:www.satelco.ch

 $DE_V3.2$